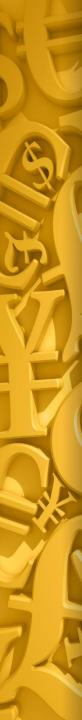

# **Accounting Functions**

- Accounts Payable Transfers
   Account Reconciliation
   Bank Reconciliation Upload
- ✓ Financials
- Inventory Accrual

### MDS User Meeting 2017

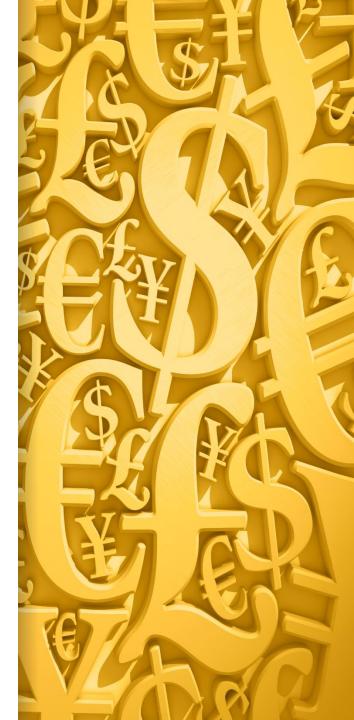

# **Accounts Payable Transfers**

A simple method to use your credit card to pay vendors for goods and services but sill record the payables against the original vendor.

### **Vendor Maintenance**

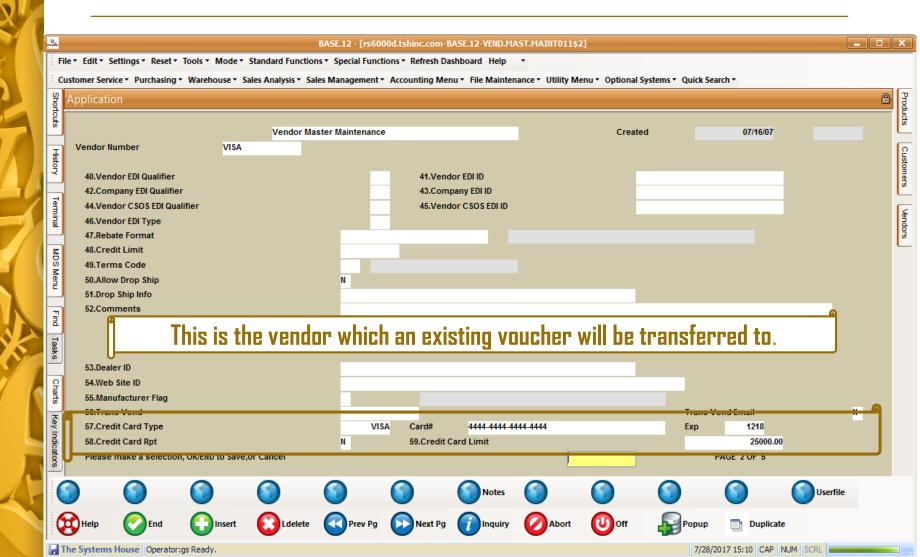

### **Vendor Maintenance**

#### BASE.12 - [rs6000d.tshinc.com-BASE.12-VEND.MAST.MAINT011\$2]

File - Edit - Settings - Reset - Tools - Mode - Standard Functions - Special Functions - Refresh Dashboard Help -

nde

Customer Service \* Purchasing \* Warehouse \* Sales Analysis \* Sales Management \* Accounting Menu \* File Maintenance \* Utility Menu \* Optional Systems \* Quick Search \*

| Shor           | Appli        | cation                                |                   |           |                  |            |                 |            |            |         |                     |          | 8         | Prod  |
|----------------|--------------|---------------------------------------|-------------------|-----------|------------------|------------|-----------------|------------|------------|---------|---------------------|----------|-----------|-------|
| Shortcuts      |              |                                       |                   | Vendor Ma | ister Maintenanc | e          |                 |            | Create     | d       |                     | NOTES    |           | lucts |
| -              | Vend         | lor Number                            | D1000             |           |                  |            |                 |            | orouto     | u .     |                     | NOTES .  |           | 0     |
| History        |              |                                       |                   |           |                  |            |                 |            |            |         |                     |          | Casonera  | usto  |
|                | J            | Vendor EDI Qualifier                  |                   |           |                  |            | dor EDI ID      |            |            |         | 784512              |          |           | ners  |
| 1              | 42           | Company EDI Qualifie                  |                   |           |                  |            | ipany EDI ID    |            | T          | SH      |                     |          | L         | _     |
| Terminal       | 44           | Vendor CSOS EDI Qu<br>Vendor EDI Type | alifier           |           |                  | 45.Ven     | dor CSOS EDI ID |            |            |         | _                   |          | <u>ă</u>  | F     |
|                |              | Rebate Format                         |                   |           |                  |            |                 |            |            |         |                     |          | Verinee a | dors  |
| z              |              | Credit Limit                          |                   |           |                  |            |                 |            |            |         |                     |          | Ľ         | -     |
| S              | 49.          | Terms Code                            |                   |           |                  |            |                 |            |            |         |                     |          |           |       |
| MDS Menu       | 50.          | Allow Drop Ship                       |                   |           | Y                |            |                 |            |            |         |                     | ~        |           |       |
|                | 51.          | Drop Ship Info                        |                   |           |                  |            |                 |            |            |         |                     | £        |           |       |
| Find           | 52           | .Con                                  | hie ie th         | ie venda  | in that t        | he vour    | hore w          | ill ho n:  | aid hv th  | o Trans | s Vendor            |          |           |       |
|                |              |                                       | ma ia ui          |           |                  |            |                 | _          |            |         |                     |          |           |       |
| Tasks          |              |                                       |                   |           | (by              | the cre    | dit carı        | d venda    | ır).       |         |                     |          |           |       |
|                |              | .Dea<br>.Web site ID                  |                   |           |                  |            |                 |            |            |         |                     |          |           |       |
| Charts         | 55           | Manufacturer Flag                     |                   |           |                  | CHASE      | VISA            |            |            |         |                     |          |           |       |
|                |              | Trans Vend                            |                   |           | VISA             |            |                 |            |            | Trans   | Vend Email          | N        |           |       |
| Key Indicators |              | Credit Cord Type                      |                   |           |                  | Cord#      | _               |            |            | Exp     |                     |          |           |       |
| Idica          | 58.          | Credit Card Rpt                       |                   |           |                  | 59.Credit  | Card Limit      | _          |            |         | 0.00                |          |           |       |
| tors           | Ple          | ease make a selectio                  | n, OK/END to Save | or Cancel |                  |            |                 |            |            |         | PAGE 2 OF 5         |          |           |       |
|                | $\mathbf{S}$ |                                       | $\bigcirc$        |           | $\bigcirc$       | $\bigcirc$ | Notes           | $\bigcirc$ | $\bigcirc$ |         | $\bigcirc$          | Userfile |           |       |
|                | <u>.</u>     |                                       | Insert            |           | <b>A</b>         | Next Pg    |                 | <b>0</b>   | <b>A</b>   |         |                     | -        |           |       |
|                | BHel         | p 🚫 End                               | Unsert            | COLdelete | Prev Pg          | Next Pg    |                 | Abort      | Off        | Popup   | Duplicate           |          |           |       |
|                |              | ems House Operator                    |                   |           |                  |            |                 |            |            |         | /2017 16:03 CAP NUM |          |           |       |

### **Vendor Detail Maintenance**

| P |                |             |                        |                 |                   | RACE 12 Fuel   | 000d tabing com                   | PACE 12 VEND D     | TMAINTOILEI      | 1          |                   |               |             |        |   |           |
|---|----------------|-------------|------------------------|-----------------|-------------------|----------------|-----------------------------------|--------------------|------------------|------------|-------------------|---------------|-------------|--------|---|-----------|
|   | 1.             |             |                        |                 |                   |                |                                   | -BASE.12-VEND.DI   |                  |            |                   |               |             |        |   | <u> </u>  |
|   |                |             | Settings • Reset • To  |                 |                   | -              |                                   | -                  |                  |            |                   |               |             |        |   |           |
|   |                | ustomer Ser | vice • Purchasing • V  | Varehouse * Sa  | les Analysis • Sa | les Management | <ul> <li>Accounting Me</li> </ul> | enu • File Mainten | ance • Utility M | enu • Opti | onal Systems • Qu | iick Search • |             |        |   |           |
|   | Shortcuts      | Applicat    | ion                    |                 |                   |                |                                   |                    |                  |            |                   |               |             |        | 8 | Products  |
|   | uts            |             |                        |                 |                   |                |                                   |                    |                  |            |                   |               |             |        |   | cts       |
|   |                | Vende       | or Detail Maintenance  |                 |                   |                |                                   |                    |                  |            |                   |               |             |        |   |           |
|   | Terminal       | Comp        | any                    | 01              |                   | Base Medical S | upply                             |                    |                  |            |                   |               |             |        |   | Customers |
|   | na l           |             | or Number              | D1000           |                   | DRUG SUPPLY,   |                                   |                    |                  | _          |                   |               |             |        |   | mers      |
|   | -              | • cild      |                        | 51000           |                   | 5100 0011 21,1 |                                   |                    |                  |            |                   |               |             |        |   | <u> </u>  |
| 1 | History        |             |                        | Billing         | Addre             | ss :           |                                   |                    | Pure             | chasing    | Add               | ess           | :           |        |   | Vendors   |
|   | 2              | Name        |                        | DRUG SUP        | PLY, INC.         |                |                                   |                    |                  |            |                   |               |             |        |   | dors      |
|   | MDS            | Address     | \$                     | 19 PARSIP       | PANY AVE          |                |                                   |                    |                  |            |                   |               |             |        |   | L         |
|   | MSC            | Address     | \$2                    |                 |                   |                |                                   |                    |                  |            |                   |               |             |        |   |           |
|   | Menu           | City, Sta   | te                     | PARSIPPA        | NY,NJ             |                |                                   |                    |                  |            |                   |               |             |        |   |           |
|   | _              | Zip         |                        | 07624           |                   |                |                                   |                    |                  |            |                   |               |             |        |   |           |
|   | Find           | 1.Bank #    |                        | 2               | 33 Hudson Cit     | v Savingo      |                                   |                    |                  |            |                   |               |             |        |   |           |
|   | Tasks          | 2.Discou    |                        | J               | 0.00              | y savings      |                                   |                    | _                |            |                   |               |             |        |   |           |
|   | ŝ              | 3.Due Da    | ays                    |                 | U                 |                |                                   |                    |                  |            |                   |               |             |        |   |           |
|   | 2              | 4.Disc D    | ays                    |                 | 0                 |                |                                   |                    |                  |            |                   |               |             |        |   |           |
| 1 | Charts         | A           |                        |                 |                   |                |                                   |                    |                  |            |                   |               |             |        |   |           |
| 1 |                |             | This is t              | he hanl         | k throu           | ah whic        | h the ve                          | ondor is           | naid W           | lhen       | a vouch           | er is t       | tranef      | erred  |   |           |
|   | y Ind          |             |                        |                 |                   | _              |                                   |                    | -                |            |                   |               |             |        |   |           |
|   | Key Indicators |             | from r                 | ine ven         | idor to           | anothe         | r it mar                          | ks the v           | nucher           | that       | is trans          | sferre        | n as n      | naid.  |   |           |
|   | 8              |             |                        |                 |                   |                |                                   |                    |                  |            |                   |               |             |        |   |           |
|   |                |             |                        |                 |                   |                |                                   |                    |                  |            |                   |               |             |        |   |           |
|   |                | Pleas       | e make a selection, O  | K/END to Save,o | r Cancel          |                |                                   |                    |                  |            | _                 |               |             |        |   |           |
|   | 1              | 3           |                        |                 |                   |                |                                   |                    |                  |            |                   | C             |             |        |   |           |
| V |                | 9           |                        |                 |                   |                |                                   |                    |                  |            |                   |               | 2           |        |   |           |
|   | 6              | Help        | Ok/End                 | Insert          | Delete            | Prev           | Next                              |                    |                  | 0          | ff 🗖 Po           | opup 🗂        | Duplicate   |        |   |           |
|   |                |             |                        |                 | -                 |                |                                   |                    | -                | -          |                   |               |             |        |   |           |
|   |                | he System   | is House Operator:gs l | Ready.          |                   |                |                                   |                    |                  |            |                   | 8/16/2017 14  | 1:16 CAP NU | M SCRL |   |           |

### **Bank Maintenance**

#### BASE.12 - [rs6000d.tshinc.com-BASE.12-BANK-MAINT008\$1]

File • Edit • Settings • Reset • Tools • Mode • Standard Functions • Special Functions • Refresh Dashboard Help •

Customer Service \* Purchasing \* Warehouse \* Sales Analysis \* Sales Management \* Accounting Menu \* File Maintenance \* Utility Menu \* Optional Systems \* Quick Search \*

| Short    | Application               |                   |            |
|----------|---------------------------|-------------------|------------|
| touts    | BANK MAINTE               | ICE               |            |
| ē        | Company No                | 01 Base Medical S | cal Supply |
| Terminal | Bank #                    | 333               |            |
| ≝        | 1.Bank Name               | son City Savings  |            |
| Ī        | 2.G/L Code/Number 0       | 225-00            |            |
| History  | 3.Account Number 1        |                   |            |
| <u> </u> | 4.Next Check#             | 001234            |            |
| s        | 5.Next Washout Check#     | 000158            |            |
| MDS Menu | 6.Bank Expense G/L Code 0 | 330-00            |            |
| lenu     | 7.Credit Line             | 75000.00          |            |

The check number used when a voucher is transferred from one vendor to another and marked as paid.

Shortcuts reminial ristory woo wen

### **Voucher to Transfer**

#### BASE.12 - [rs6000d.tshinc.com-BASE.12-SSS.VEND.INQ011\$1]

#### 

File \* Edit \* Settings \* Reset \* Tools \* Mode \* Standard Functions \* Special Functions \* Refresh Dashboard Help \*

nde

Customer Service \* Purchasing \* Warehouse \* Sales Analysis \* Sales Management \* Accounting Menu \* File Maintenance \* Utility Menu \* Optional Systems \* Quick Search \*

|                | P      | pplication   |                    |                       |           |          |                |            |          |            |            |            |                  |              |           |             | 6      | 9 Po                                  |
|----------------|--------|--------------|--------------------|-----------------------|-----------|----------|----------------|------------|----------|------------|------------|------------|------------------|--------------|-----------|-------------|--------|---------------------------------------|
| Shortcuts      |        | Vendor 0     | )pen Payables Iı   | nquiry                |           |          |                |            |          |            |            |            |                  |              |           |             |        | Product Lookup : 4:10:19 PM Customer. |
| Ieminal        |        | Vendor#      |                    | D1000                 |           | DUR      | G SUPPLY, INC. |            |          |            |            | A/P B      | alance           |              |           | -7475.00    |        | 4:10                                  |
|                |        | Company      | r#                 |                       |           |          |                |            |          |            |            |            |                  |              |           |             |        | 19 P)                                 |
| HISTORY        |        | Purchase     | es MTD             |                       |           |          |                | 0.00       |          |            |            | Paym       | ents MTD         |              |           | 0.00        |        | A Ous                                 |
| ٩<br>٩         |        |              |                    | YTD                   |           |          |                | 125.00     |          |            |            |            | Y                | D            |           | 261.00      |        | stome                                 |
|                |        |              |                    | Last Yea              | ar        |          |                | 0.00       |          |            |            |            | Last Year        |              |           | 250.00      |        | Ä                                     |
| MCS Menu       |        |              |                    |                       |           |          |                |            |          |            |            |            | Open L/C\$       |              |           | 5000.00     |        | 2                                     |
|                |        | Line         | Vouch#             |                       | nv Date   |          | Gross Amt      |            | Disc Amt |            | Amt Paid   |            | Last Dt          | Check#       | A         | mount Due   |        | Customers                             |
|                |        |              | TrnsVend           |                       | Due Date  |          | Invoice#       |            |          | Curr       | Foreign\$  |            | Misc Description |              |           |             | St     | Slat                                  |
|                |        | 1.           | 01002218           |                       |           | 08/03/17 | 007747400      | 125.00     |          |            |            |            |                  |              |           |             | 125.00 |                                       |
|                |        | 2.           |                    |                       |           | 08/03/17 | 227747422      |            | <u> </u> | <u></u>    |            |            |                  |              |           |             | Р      | Vendors                               |
| lasks          |        | 2.           |                    |                       |           |          |                |            |          | <b>3</b>   |            |            |                  |              |           |             |        | 2                                     |
|                |        | 3.           |                    |                       |           |          |                |            | <u> </u> |            |            |            |                  |              |           |             |        |                                       |
| Charts         |        |              |                    |                       |           |          |                |            |          | 3          |            |            |                  |              |           |             |        |                                       |
|                |        | 4.           |                    |                       |           |          |                |            |          |            |            |            |                  |              |           |             |        |                                       |
| y Inc          |        |              |                    |                       |           |          |                |            |          |            |            |            |                  |              |           |             |        |                                       |
| Key Indicators |        | 5.           |                    |                       |           |          |                |            |          |            |            |            |                  |              | <b></b>   |             |        |                                       |
| 8              |        |              |                    |                       |           |          |                |            |          | <u></u>    |            |            |                  |              |           |             |        |                                       |
|                |        | Enter Line   | e# for Detail info | ormation              | or 'END': |          |                |            |          |            |            |            |                  |              |           |             |        |                                       |
|                |        | Purchhist    | Pay Hist           | <ol> <li>v</li> </ol> | ouch Inq  | Check    | ting 🕥 Vrm D   | et 🌀       | Transfer | $\bigcirc$ | $\bigcirc$ | $\bigcirc$ | <b>()</b>        | $\mathbf{S}$ |           | $\bigcirc$  |        |                                       |
|                | $\sim$ | Help         | Ok/End             | 0                     | nsert     | Delete   | e 🕜 Prev       | $\bigcirc$ | Next     |            | Cancel     | (U) or     | ff 😱 Popu        | р            | Duplicate |             |        |                                       |
|                | Th     | e Systems Ho | ouse Operator:     | os Readv.             |           |          |                |            |          |            |            |            |                  | 8/3/2        | 017 17:39 | AP NUM SCRL |        |                                       |

# **Accounts Payable Transfer Selector**

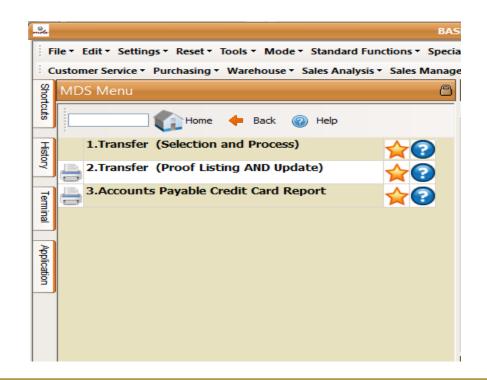

# **Transfer (Selection and Process)**

Used to transfer exiting vouchers from one vendor to another vendor. Primarily used for vendors who are typically paid through another vendor, like a credit card vendor.

### **Transfer (Selection and Process)**

#### nide BASE.12 - [rs6000d.tshinc.com-BASE.12-SSS.AP.TRANSFER.SEL012\$1] File - Edit - Settings - Reset - Tools - Mode - Standard Functions - Special Functions - Refresh Dashboard Help -Customer Service \* Purchasing \* Warehouse \* Sales Analysis \* Sales Management \* Accounting Menu \* File Maintenance \* Utility Menu \* Optional Systems \* Quick Search \* 8 Product Lookup : 4:10:19 PM Customer. Application Accounts Payable Transfer (Selection Screen) ē New Select or Continue with current file? (N/C) Ν 2 History 1.Company# 01 Base Medical Supply 2.Select All, Range or Selected Vendors S MDS Menu Customers 3.Beg Vendor# End Vendor# Find Vendors 4.Selected Vendors D1000 DURG SUPPLY, INC. Tasks Charts Key 5.Bank# Indicators 08/04/17 6.Due Date 7.Include Vouchers on Hold? (Y/N) Ν 8.Discounted Vouchers ONLY? (Y/N) N 9.Bank# for Selection 333 Hudson City Savings ENTER LINE# TO CHANGE , "0" TO ACCEPT OR "C" TO CANCEL THIS SESSION

Inquiry

Next

🚺 Off

Cancel

The Systems House Operator:gs Ready.

Ok/End

Insert

 $\mathbf{H}$ 

Help

Duplicate

Popup

\_

### **Transfer (Selection and Process)**

| - Octo         |                 |         |                     | BAS                                                     | 5E.12 - [rs6000d.tshinc.com- | BASE.12-555.AI   | TRANSFER.PROCES       | 5012\$1    |                          |                |              |            |        |
|----------------|-----------------|---------|---------------------|---------------------------------------------------------|------------------------------|------------------|-----------------------|------------|--------------------------|----------------|--------------|------------|--------|
|                | ile▼ Edit▼ Sett | ngs •   | Reset ▼ Tools ▼ Mo  |                                                         | Special Functions • Refresh  |                  |                       |            |                          |                |              |            |        |
|                | ustomer Service | • Pure  | chasing - Warehouse | <ul> <li>Sales Analysis - Sales</li> </ul>              | Management   Accounting N    | lenu ▼ File Mair | tenance - Utility Me  | nu • Op    | tional Systems   Quick S | Search *       |              |            |        |
| Shortcuts      | Application     |         |                     |                                                         |                              |                  |                       |            |                          |                |              |            | 8      |
| outs           | A               |         | T                   |                                                         | (Decession Com               | Disatau)         |                       |            |                          |                |              |            | 1      |
| _              | Accounts Pa     | yable   | Transfer            |                                                         | (Process Scr                 | een Display)     | # of Ven              | dors in t  | the list                 |                |              |            | 1      |
| Terminal       | Vendor          |         | D1000               | Check\$                                                 | 1                            | 25.00 Pos        | ition of Vendor in th |            |                          |                |              |            | 1      |
| ≞_             | Vendor Nam      | c       | DURG                | SUPPLY, INC.                                            |                              |                  | # of Vouchers -       | This Ve    | ndor                     |                |              |            | 1      |
| History        | Trans Vend      |         | VISA                | CHASE VIS                                               | SA                           | Tot A            | nt Open - This Vend   | or         |                          |                |              | 125.0      | o l    |
| ίŋγ            | Email Payme     | nt List | t to Vendor? (Y/N)  |                                                         |                              | N                |                       |            |                          |                |              |            |        |
| Ξ              |                 |         |                     |                                                         |                              |                  |                       | _          |                          |                |              |            |        |
| MDS Menu       | LN# P1<br>1     |         | /ouch#<br>)1002218  | Invoice Ref<br>227747422                                | Gross Amt                    | 125.00           | )isc Amt              | P          | Due Date<br>08/03/17     | Pay Amount     | 125.00       | ank<br>333 | S<br>N |
| B              | 2               |         | 1002210             |                                                         |                              | 123.00           |                       |            | 00/03/17                 |                | 123.00       |            |        |
| -              | 3               |         |                     |                                                         |                              |                  |                       |            |                          |                |              |            |        |
| Find           | 4               |         |                     |                                                         |                              |                  |                       |            |                          |                | G            | 9          |        |
| Tasks          | 5               | -6      | 1                   |                                                         |                              |                  |                       |            |                          |                |              |            |        |
| _              | 6               |         |                     | <b>Plea</b> s                                           | se note you a                | annot            | do a part             | tial       | transter.                |                |              |            |        |
| Charts         | 8               | -1      |                     |                                                         |                              |                  | •                     |            |                          |                |              |            |        |
|                | 9               | _L      |                     |                                                         |                              |                  |                       | -          |                          |                |              |            | -      |
| (ey In         | 10              | ÷       |                     |                                                         |                              |                  |                       |            |                          |                |              |            |        |
| Key Indicators | 11              | T       |                     |                                                         |                              |                  |                       |            |                          |                |              |            |        |
| 8              | 12              |         |                     |                                                         |                              |                  |                       |            |                          |                |              |            |        |
|                |                 |         |                     |                                                         |                              |                  |                       |            |                          |                |              |            |        |
|                |                 |         |                     | t this Vendor , "ADD" to a<br>"C" to Cancel this Entire |                              |                  |                       |            |                          |                |              |            |        |
|                |                 | oprai   |                     | e to cancer and Entire                                  | 30331011                     |                  |                       | <u> </u>   |                          |                |              |            |        |
|                | Vend Inq        | 3       | Vouch Ing 🕥 Nex     | tt Vend 🕥 Prev Vend 🌘                                   | Go Vend Clr Ven              | d 🕥 Pay V        | end 🕥 Totals          | $\bigcirc$ | Trans Vnd                | 0              | $\mathbf{i}$ |            |        |
| ¢              | Help            |         | Ok/End 门 Inse       | ert 🔞 Delete                                            | Prev Dext                    |                  | y 🖉 Cancel            | 0          | Off Popup                | Duplica        | te           |            |        |
| 5              | The Systems Ho  | use     | Operator:gs Ready.  |                                                         |                              |                  |                       |            |                          | 8/4/2017 11:09 |              | SCRI -     |        |

# Transfer (Proof Listing and Update)

#### ACCOUNTS PAYABLE TRANSFER CHECK REGISTER 08/04/17 FISCAL PERIOD: 1707

1

| CO: 01 Base Medical Supply            |                                                                                    | 11:27:18        | 08/04/17 PAGE:                           |
|---------------------------------------|------------------------------------------------------------------------------------|-----------------|------------------------------------------|
| TRANSFER (TO) VENDOR: VISA CHASE VISA |                                                                                    |                 |                                          |
| CHECK# VEND NUM VENDOR NAME I         | INVOICE NO INV DATE VOUCH#                                                         | GROSS AMNT DISC | OUNT NET AMOUNT                          |
|                                       | 227747422 08/03/17 01002218<br>227747422 08/03/17 01002219<br>CHECK# 000157 TOTAL: | -125.00         | 0.00 125.00<br>0.00 -125.00<br>0.00 0.00 |
| TRANSFER (TO) VEND: VISA C            | CHASE VISA TOTAL:                                                                  | 0.00            | 0.00 0.00                                |
| BANK#: 333 Hudson City Savings        | s 01-1225-00 TOTAL:                                                                | 0.00            | 0.00 0.00                                |
|                                       |                                                                                    |                 |                                          |
| MONTH#: 1707                          | TOTAL:                                                                             | 0.00            | 0.00 0.00                                |
| COMPANY#: 01 Base Medical Sup         | pply TOTAL:                                                                        | 0.00            | 0.00 0.00                                |
|                                       |                                                                                    |                 |                                          |
| TOTAL DEBIT T                         | TO A/P ACCT 01-2100                                                                | :               | 0.00                                     |
| CREDIT 1                              | TO DISC ACCT 01-5100                                                               | :               | 0.00                                     |
|                                       |                                                                                    |                 |                                          |
| 1 CHECKS PRINTED                      | TOTALS:                                                                            | 0.00            | 0.00 0.00                                |
|                                       |                                                                                    |                 |                                          |
| GRAND TOTAL DE                        | EBIT TO A/P ACCT                                                                   |                 | 0.00                                     |
| C F                                   | REDIT TO DISC ACCT                                                                 |                 | 0.00                                     |

### **Voucher Transferred (Paid)**

#### BASE.12 - [rs6000d.tshinc.com-BASE.12-SSS.VEND.INQ011\$1]

File • Edit • Settings • Reset • Tools • Mode • Standard Functions • Special Functions • Refresh Dashboard Help

nde

Customer Service \* Purchasing \* Warehouse \* Sales Analysis \* Sales Management \* Accounting Menu \* File Maintenance \* Utility Menu \* Optional Systems \* Quick Search \*

| Shortcuts      | Applica   | ation   |                   |                |             |          |                |                |          |            |            |        |                    |        |           |                  |    | C Prod                                |
|----------------|-----------|---------|-------------------|----------------|-------------|----------|----------------|----------------|----------|------------|------------|--------|--------------------|--------|-----------|------------------|----|---------------------------------------|
| cuts           | Ver       | idor Op | oen Payables Ir   | nquiry         |             |          |                |                |          |            |            |        |                    |        |           |                  |    | Product Lookup : 4:10:19 PM Customer. |
| Ē              |           |         |                   |                |             |          |                |                |          |            |            |        |                    |        |           |                  |    | чр.:<br>4                             |
| Terminal       | Ver       | dor#    |                   | D1000          |             | DRU      | G SUPPLY, INC. |                |          |            |            | A/P    | Balance            |        |           | -7600.00         |    | 10:19                                 |
|                |           | npany#  |                   |                |             |          |                |                |          |            |            |        |                    |        |           |                  |    | PM                                    |
| History        | Pur       | chases  |                   |                |             |          |                | 0.00           |          |            |            | Pay    | ments MTD          | -      |           | 125.00           |    | Custo                                 |
| 2              |           |         |                   | YTD<br>Last Ye |             |          |                | 125.00<br>0.00 |          |            |            |        | r<br>Last Year     | TD     |           | 386.00<br>250.00 |    | )<br>mer                              |
| S              |           |         |                   | Last fo        | ear         |          |                | 0.00           |          |            |            |        | Open L/C <b>\$</b> |        |           | 5000.00          |    |                                       |
| MDS Menu       | Line      |         | Vouch#            |                | Inv Date    |          | Gross Amt      |                | Disc Am  | nt         | Amt Paid   |        | Last Dt            | Check# |           | Amount Due       |    | Cus                                   |
| ň              |           |         | TrnsVend          |                | Due Date    |          | Invoice#       |                |          | Curr       | Foreign\$  |        | Misc Description   |        |           |                  | St | Customers                             |
| Find           | 1.        |         | 01002218          |                |             | 08/03/17 |                | 125.00         |          |            |            | 125.00 | 08/04/17           | 000157 | õ         |                  |    | w<br>w                                |
|                |           |         |                   | VISA           |             | 08/03/17 | 227747422      |                |          | 6          |            |        |                    |        |           |                  | Р  | ě                                     |
| Tasks          | 2.        |         |                   |                |             |          |                |                |          |            |            |        |                    |        | <u></u>   |                  |    | 1dor L                                |
| 0              |           |         |                   |                |             |          |                |                |          |            |            |        |                    |        |           |                  |    |                                       |
| Charts         | 3.        | _       |                   |                |             |          |                |                |          |            |            |        |                    |        | Ō         |                  |    | P: 11                                 |
|                |           |         |                   |                |             |          |                |                | _        | <u></u>    |            |        |                    |        |           |                  |    | Vendor Lookup : 11:18:39 AM           |
| Key Indicators | 4.        |         |                   |                |             |          |                |                |          | _          |            |        |                    |        |           |                  |    | 9 AM                                  |
| ndica          | 5.        | -       |                   |                |             |          |                |                |          |            |            |        |                    |        |           |                  |    |                                       |
| tors           |           | -       |                   |                |             |          |                |                |          | <u></u>    |            |        |                    |        |           |                  |    |                                       |
|                | Ente      | er Line | # for Detail info | ormatio        | n or 'END': |          |                |                |          |            |            |        |                    |        |           |                  |    |                                       |
|                | Purcl     | nhist   | Pay Hist          | $\bigcirc$     | Vouch Inq   | Check    | c Ing 🕥 Vrm E  | Det 🥤          | Transfer | $\bigcirc$ | $\bigcirc$ | 0      | $\bigcirc$         |        |           | $\bigcirc$       |    |                                       |
|                | Help      | (       | Ok/End            | 0              | Insert      | Delet    | e 🕜 Prev       | $\mathbf{P}$   | Next     |            |            | el 🕛   | Off 🖓 Pop          | up 📑   | Duplicate |                  |    |                                       |
|                | The Syste | ms Ho   | use Operator:     | gs Ready       |             |          |                |                |          |            |            |        |                    | 8/4/2  | 017 16:12 | CAP NUM SCRL     | _  |                                       |

# Voucher Transfer (Open)

#### BASE.12 - [rs6000d.tshinc.com-BASE.12-SSS.VEND.INQ011\$1]

File • Edit • Settings • Reset • Tools • Mode • Standard Functions • Special Functions • Refresh Dashboard Help

2

Customer Service \* Purchasing \* Warehouse \* Sales Analysis \* Sales Management \* Accounting Menu \* File Maintenance \* Utility Menu \* Optional Systems \* Quick Search \*

| Shor                                         | Applicatio |                  |         |           |          |               |       |          |           |            |                  |           |            | C      |
|----------------------------------------------|------------|------------------|---------|-----------|----------|---------------|-------|----------|-----------|------------|------------------|-----------|------------|--------|
| Shortcuts                                    | Vendor     | Open Payables Ir | nquiry  |           |          |               |       |          |           |            |                  |           |            |        |
| Terminal                                     | Vendor     | #                | VISA    |           | СНА      | SE VISA       |       |          |           | A/P        | Balance          |           | 880.00     |        |
| ≞                                            | Compa      |                  |         |           |          |               |       |          |           |            |                  |           |            |        |
| I                                            |            | ses MTD          |         |           |          |               | 0.00  |          |           | Pav        | ments MTD        |           | -125.00    |        |
| History                                      |            |                  | YTD     |           |          |               | 0.00  |          |           |            | т                | D         | 22.00      |        |
|                                              |            |                  | Last Ye | ear       |          |               | 0.00  |          |           |            | Last Year        |           | -25.00     |        |
| S                                            |            |                  |         |           |          |               |       |          |           |            | Open L/C\$       |           | 0.00       |        |
| MDS Menu                                     | Line       | Vouch#           |         | Inv Date  |          | Gross Amt     | Disc  | : Amt    | Amt Paid  |            | Last Dt          | Check#    | Amount Due |        |
| Ē                                            |            | TrnsVend         |         | Due Date  |          | Invoice#      |       | Curr     | Foreign\$ |            | Misc Description |           |            | St     |
| Find                                         | 1.         | 01002219         |         |           | 08/03/17 |               |       |          |           | -125.00    | 08/04/17         | 000157    | Ó          | 125.00 |
|                                              |            |                  | D1000   |           | 08/03/17 | 227747422     |       | 6        |           |            |                  |           |            | Р      |
| Tasks                                        | 2.         |                  |         |           |          |               |       |          |           |            |                  |           | <u>6</u>   |        |
|                                              |            |                  |         |           |          |               |       | <b>S</b> |           |            |                  |           |            |        |
| Charts                                       | 3.         |                  |         |           |          |               |       |          |           |            |                  |           |            |        |
|                                              |            |                  |         |           |          |               |       |          |           |            |                  |           |            |        |
| Key Indicators                               | 4.         |                  |         |           |          |               |       |          |           |            |                  |           |            |        |
| ndica                                        | 5.         |                  |         |           |          |               |       |          |           |            |                  |           |            |        |
| itors                                        | 5.         |                  |         |           |          |               |       |          |           |            |                  |           |            |        |
| Enter Line# for Detail information or 'END': |            |                  |         |           |          |               |       |          |           |            |                  |           |            |        |
|                                              | Purchhist  | Pay Hist         |         | Vouch Inq | Check    | Inq 🕥 Vrm Det | Trans | ifer 🅥   |           | $\bigcirc$ | 0                |           |            |        |
|                                              | Help       | Ok/End           | 0       | Insert    | Delet    | e 🕜 Prev      | Next  |          | • 🙂       | Off 😱 Popu | ip 📑             | Duplicate |            |        |

## Account Reconciliation

Also known as Bank Reconciliation.

Analysis and adjustment of differences between the cash balance shown on the bank statement, and the amount shown in MDS. This matching process involves making allowances for checks issued but not yet presented, and for checks deposited but not yet cleared or credited. If discrepancies exist, finding the cause and bringing the records into agreement.

### **Bank Statement**

#### **CrawfordTech Bank Statement Sample**

Mary Jane Smith 100 Pine Street Metro, AA 09371

#### Account Summary

| Opening Balance | \$5,234.09 |
|-----------------|------------|
| Withdrawals     | \$2,395.67 |
| Deposits        | \$2,872.45 |

Closing Balance on Apr 18, 2010

You are eligible for a \$100 bonus

Scan this QR code with your Smartphone To find out more about a High Interest Savings Account – with the first \$100 Deposit on us!

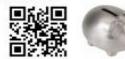

\$5,710.87

You may need to get a QR Code® reader from your SmartPhone App Store

#### **Your Transaction Details**

| Date   | Details           | Withdrawals | Deposits | Balance    |
|--------|-------------------|-------------|----------|------------|
| Apr 8  | Opening Balance   |             |          | 5,234.09   |
| Apr 8  | Insurance         |             | 272.45   | 5,506.54   |
| Apr 10 | ATM               | 200.00      |          | 5,306.54   |
| Apr 12 | Internet Transfer |             | 250.00   | 5,556.54   |
| Apr 12 | Payroll           |             | 2100.00  | 7,656.54   |
| Apr 13 | Bill payment      | 135.07      |          | 7,521.47   |
| Apr 14 | Direct debit      | 200.00      |          | 7,321.47   |
| Apr 14 | Deposit           |             | 250.00   | 7.567.87   |
| Apr 15 | Bill payment      | 525.72      |          | 7,042.15   |
| Apr 17 | Bill payment      | 327.63      |          | 6,714.52   |
| Apr 17 | Bill payment      | 729.96      |          | 5,984.56   |
| Apr 18 | Bill payment      | 223.69      |          | 5,710.87   |
|        | Closing Balance   |             |          | \$5,710.87 |

#### BASE.12 - [rs6000d.tshinc.com-BASE.12-ACCT.RECON012\$1]

#### 

File \* Edit \* Settings \* Reset \* Tools \* Mode \* Standard Functions \* Special Functions \* Refresh Dashboard Help \*

Customer Service 🔻 Purchasing 👻 Warehouse 👻 Sales Analysis 🕆 Sales Management 👻 Accounting Menu 👻 File Maintenance 👻 Utility Menu 👻 Optional Systems 👻 Quick Search 👻

| Shor           | Арр        | lication   |                 |          |              |                  |            |              |          |        |           |          |            |            |              |                  | Ē          | Product              |
|----------------|------------|------------|-----------------|----------|--------------|------------------|------------|--------------|----------|--------|-----------|----------|------------|------------|--------------|------------------|------------|----------------------|
| Shortcuts      |            |            |                 |          |              |                  |            |              |          |        |           |          |            |            |              |                  |            | uct Lo               |
|                | _          |            | ement A         | _        | Reconcilatio |                  |            |              | in d     |        | 4707      |          | C/I Clas   | - 0-1      |              |                  | 250.000.00 | Lookup :             |
| History        |            | Co#        |                 | 01       |              | dical Supply     |            |              | eriod    |        | 1707      |          | G/L Clos   |            |              |                  | 250,000.00 | N                    |
| ٦,             |            | Bank#      |                 |          | Wells Far    | go               |            |              | ate      | _      |           | 07/31/17 | Bank Clo   |            |              |                  | 252,825.00 | 25:5                 |
|                |            | Bank Gl#   | D               |          | 2222         |                  |            |              |          |        |           |          | Acct#      | 22751478   |              |                  |            | OP                   |
| Tem            |            | 1.Deposite | s and De<br>Cir | Batch    |              | Dep Amount       |            | Date         |          | Descri | intion    |          |            |            |              |                  |            | 1 Cu                 |
| Terminal       |            | 1.         | N               | Dater    | #<br>101903  | Dep Amount       | 750.00     | Date         | 07/07/47 |        | IT BATCH  |          |            |            |              |                  |            | 2:25:50 PM Customer. |
|                |            | 2.         | N               |          | 101902       |                  | 1,200.00   |              | 07/10/17 |        | IT BATCH  |          |            |            |              |                  |            |                      |
| N.             |            | 3.         | N               |          | 101902       |                  | 300.00     |              | 07/14/17 |        | IT BATCH  |          |            |            |              |                  |            |                      |
| MDS Menu       |            | 4.         | N               |          | CIU-18093    |                  | 25.00      |              | 07/14/17 |        | IT BATCH  |          |            |            |              |                  |            | Customers            |
| ŝ              |            | 5.         | N               |          | 101901       |                  | 500.00     |              | 07/15/17 |        | Т ВАТСН   |          |            |            |              |                  |            | ome                  |
|                |            | 6.         | N               |          | 101904       |                  | 2,000.00   |              | 07/20/17 |        | Т ВАТСН   |          |            |            |              |                  |            | 8                    |
| Find           |            | 7.         | N               |          | 101905       |                  | 450.00     |              |          |        | Т ВАТСН   |          |            |            |              |                  |            |                      |
|                |            | 8.         | N               |          | 101906       |                  | 100.00     |              |          |        | ІТ ВАТСН  |          |            |            |              |                  |            | Vendors              |
| Tasks          |            | 9.         |                 |          |              |                  |            |              |          |        |           |          |            |            |              |                  |            | 2                    |
|                |            | 10.        |                 |          |              |                  |            |              | $\circ$  |        |           |          |            |            |              |                  |            |                      |
| Charts         |            |            |                 | _        | _            |                  |            |              |          |        |           |          |            |            |              |                  |            |                      |
| 13             | Ч          | Closing Ba | I per G/        | L        |              |                  |            | 250,00       | 0.00     |        | Diff      |          |            |            | Clea         | ared             |            |                      |
| Key            |            | Plus Out   | Check           | s        |              |                  |            | 2,40         | 0.00     | B      | ank Bal - |          |            | Checks     |              |                  | 0.00       |                      |
| Indi           | 1          | Less Out   | Deposi          | ts       |              |                  |            | 5,32         | 5.00     | End    | Calc Bal  |          |            | Deposits   |              |                  | 0.00       |                      |
| Key Indicators | -          | Plus/Less  | Out J/E'        | s        |              |                  |            | 250,00       | 0.00     |        |           |          | 255,750.00 | J/E's      |              |                  | 0.00       |                      |
| 8              | E          | End Calc B | al per G        | /L       |              |                  |            | -2,92        | 5.00     |        |           |          |            |            |              |                  |            |                      |
|                | h          | Enter Line | #, 0 to A       | ccepi c  | r C to Can   | cei inis session |            |              |          |        |           |          |            |            | PAGE 10      | DF 3             |            |                      |
|                |            |            |                 |          |              |                  |            |              |          |        |           |          |            |            |              |                  |            |                      |
|                |            | eposits (  | ht 🕜            | Entry    | Chec         | ks 🕥 Clear A     | 111 Open / | AII 🅥        | (        |        |           |          | $\bigcirc$ | $\bigcirc$ | $\bigcirc$   | $\bigcirc$       |            |                      |
|                | <b>3</b> н | elp (      | Ok              | /End     |              | t 🚺 Delete       | Prev       | $\mathbf{P}$ | Next (   |        | uiry      | Cancel   | Off        | Popup      | 📑 Dupli      | icate            |            |                      |
| H              | he Sy      | stems Ho   | use Op          | erator:g | Ready.       |                  |            |              |          |        |           |          |            |            | 7/20/2017 16 | :40 CAP NUM SCRI | _          |                      |

|   | 2              |                |            |           |             |            |                 |             | BASE.1     | 2 - [rs6000d.                  | tshinc. | com-BASE.12                      | ACCT.RECO     | 1012\$2]           |                   |             |                  |   | ×                                     |
|---|----------------|----------------|------------|-----------|-------------|------------|-----------------|-------------|------------|--------------------------------|---------|----------------------------------|---------------|--------------------|-------------------|-------------|------------------|---|---------------------------------------|
|   | File           | e▼ Edit▼ Set   | tings •    | Reset     | Tools •     | Mode •     | Standard Fund   | ctions + Sp | ecial Func | tions • Refree                 | h Dash  | board Help                       | •             |                    |                   |             |                  |   |                                       |
|   |                | stomer Service | e▼ Pur     | chasing   | v • Wareł   | nouse • Sa | ales Analysis • | Sales Man   | agement    | <ul> <li>Accounting</li> </ul> | Menu    | <ul> <li>File Mainter</li> </ul> | nance 👻 Utili | ty Menu 🔹 Optional | Systems   Quick S | Search 🕶    |                  |   | _                                     |
|   | Shortcuts      | Applicatior    | ۱          |           |             |            |                 |             |            |                                |         |                                  |               |                    |                   |             |                  | 8 | Produ                                 |
|   | cuts           |                |            |           |             |            |                 |             |            |                                |         |                                  |               |                    |                   |             |                  |   | La Lo                                 |
|   | -              | Bank Stater    |            |           |             |            |                 |             |            |                                |         |                                  |               |                    |                   |             |                  |   | ok up                                 |
|   | History        | Co#            |            |           |             | lical Supp | ly              |             |            | Period                         |         | 1707                             |               | Close Bal          |                   |             | 250,000.00       |   | : 2:26                                |
| - |                | Bank#          |            | 222       | Wells Far   | go         |                 |             | _          | Date                           | 07/     | 31/17                            | Ban           | k Close Bal        |                   |             | 252,825.00       |   | (50 P                                 |
| 1 | Terminal       | 2.Journal E    | ntries     | and Bar   | uk Dehits   | /Credits   |                 |             |            |                                |         |                                  |               |                    |                   |             |                  |   | MOu                                   |
|   | lina           | Clr            |            | Entry#    |             | Entry Am   | ount            |             | Date       |                                | Sc      | Description                      |               |                    | G                 | G/L Account |                  |   | Product Lookup : 2:25:50 PM Customer. |
|   | z              | 1.             | N          |           | _           |            |                 | 250,000.00  |            | 07/14/17                       | ов      | WELLS FAR                        | GO BANK       |                    | 0                 | 1-2222      |                  |   | <u> </u>                              |
|   | MDS Menu       | 2.             | Ht         |           |             |            |                 | _           |            |                                |         |                                  |               |                    |                   |             |                  |   | ê                                     |
| 1 | en l           | 3.             | H          |           |             |            |                 |             |            |                                |         |                                  |               |                    |                   |             |                  |   | Customers                             |
|   | -              | 4.             |            |           |             |            |                 |             |            |                                |         |                                  |               |                    |                   |             |                  |   | Š                                     |
|   | Find           | 5.             |            |           |             |            |                 |             |            |                                |         |                                  |               |                    |                   |             |                  |   | ě                                     |
|   | Tasks          | 6.             |            |           | _           |            |                 |             |            |                                |         |                                  |               |                    | _                 |             |                  |   | Vendors                               |
| - | s l            | 7.             | ш          |           | _           |            |                 |             |            |                                |         |                                  |               |                    |                   |             |                  |   | <b>L</b>                              |
|   | Charts         | 8.<br>9.       | H          |           | _           |            |                 |             | _          |                                |         |                                  |               |                    | _                 |             |                  |   |                                       |
|   |                | 10.            | HĐ         |           | -           |            |                 | _           | -          |                                |         |                                  |               |                    | _                 |             |                  |   |                                       |
|   | (ey In         | 11.            | HĐ         |           | _           |            |                 |             | -          |                                |         |                                  |               |                    |                   |             |                  |   |                                       |
|   | Key Indicators | 12.            | Hb         |           |             |            |                 | _           |            |                                |         |                                  |               |                    |                   |             |                  |   |                                       |
|   | 2              | 13.            | Ht         |           |             |            |                 |             |            |                                |         |                                  |               |                    |                   |             |                  |   |                                       |
|   |                |                |            |           |             |            |                 |             |            |                                |         |                                  |               |                    |                   |             |                  |   |                                       |
|   |                |                | Tot        | tal JEs C | Outstandi   | ng         |                 |             |            |                                | 250,00  | 00.00                            | т             | otal JEs Cleared   |                   |             | 0.00             |   |                                       |
|   |                |                |            |           |             |            |                 |             |            |                                |         |                                  |               |                    |                   |             |                  |   |                                       |
| 1 |                | Enter Lin      | e#,'0' t   | o Accep   | ot or 'C' t | o Cancel t | his session     |             |            |                                |         |                                  |               |                    |                   | PAGE 2 OF 3 |                  |   |                                       |
|   |                |                | -          |           |             |            |                 |             |            |                                |         |                                  |               |                    |                   |             |                  |   |                                       |
|   |                | Deposits       | $\bigcirc$ | Jrl Entr  | y 🎦         | Checks     | Clear           |             | Open All   |                                |         | $\bigcirc$                       | $\bigcirc$    |                    |                   | ()          |                  |   |                                       |
| 1 | 6              | Help           | $\bigcirc$ | Ok/End    |             | Insert     | Delet           | e 🔇         | Prev       | Next                           | (       |                                  | Can           | cel 🕕 Off          |                   | Duplicat    | e                |   |                                       |
|   | TI I           | ne Systems H   | ouse       | Operato   | r:gs Read   | у.         | -               |             |            |                                |         | -                                |               |                    |                   | 7/21/2017 1 | 3:14 CAP NUM SCR | L |                                       |

Shortcuts

History

Terminal

MDS Menu

Find

Charts

Key D Application

Co#

Bank#

#### BASE.12 - [rs6000d.tshinc.com-BASE.12-ACCT.RECON012\$3] \_ D X File \* Edit \* Settings \* Reset \* Tools \* Mode \* Standard Functions \* Special Functions \* Refresh Dashboard Help \* Customer Service \* Purchasing \* Warehouse \* Sales Analysis \* Sales Management \* Accounting Menu \* File Maintenance \* Utility Menu \* Optional Systems \* Quick Search \* 8 Product Lookup : 2:25:50 PM Customer: Bank Statement Account Reconciliation Base Medical Supply 1707 G/L Close Bal 250,000.00 01 Period 07/31/17 Bank Close Bal 252.825.00 222 Wells Fargo Date

Customers Vendors

|           | 3.Checks  | Credits   |           |                |            |          |            |            |                |            |                  |                 |              |            |
|-----------|-----------|-----------|-----------|----------------|------------|----------|------------|------------|----------------|------------|------------------|-----------------|--------------|------------|
|           |           | Clr       | Che       | ck#            | Check Amou | int      | Date       |            | Vendor / Payee |            |                  |                 |              |            |
|           | 1.        | 1         | N         | 012242         |            | 2,00     | 0.00       | 07/27/17   | GRACE          | US MEDICAL | SUPPLY, INC.     |                 |              |            |
|           | 2.        | 1         | N         | 012243         |            | 25       | 0.00       | 07/14/17   | A1000          | ALCOR DIGI | TAL & AUDIO MANU | FACTURING       |              |            |
|           | 3.        |           | N         | 012244         |            | 15       | 0.00       | 07/07/17   | A1000          | ALCOR DIGI | TAL & AUDIO MANU | FACTURING       |              |            |
|           | 4.        |           |           |                |            |          |            |            |                |            |                  |                 |              |            |
|           | 5.        |           |           |                |            |          |            |            |                |            |                  |                 |              |            |
|           | 6.        |           |           |                |            |          |            |            |                |            |                  |                 |              |            |
|           | 7.        |           |           |                |            |          |            |            |                |            |                  |                 |              |            |
|           | 8.        |           |           |                |            |          |            |            |                |            |                  |                 |              |            |
|           | 9.        |           |           |                |            |          |            |            |                |            |                  |                 |              |            |
|           | 10.       |           |           |                |            |          |            |            |                |            |                  |                 |              |            |
|           | 11.       |           | _         |                |            |          |            |            |                |            |                  |                 |              |            |
|           | 12.       |           | _         |                |            |          |            |            |                |            |                  |                 |              |            |
|           | 13.       |           |           |                |            |          |            |            |                |            |                  |                 |              |            |
|           |           |           |           |                |            |          |            |            |                |            |                  |                 |              |            |
|           |           |           |           |                |            |          |            |            |                |            |                  |                 |              |            |
|           | Checks C  |           | - 0///5// |                |            |          |            | 0.00       | Total Chec     | ks Out     |                  | BAO5 8 05 8     | 2,400.0      | <i>.</i> 0 |
| Pleas     | se таке а | selectio  | n, OK/ENL | ) to Save,or C | ancei      |          |            |            |                |            |                  | PAGE 3 OF 3     |              |            |
| Depos     | its 🌀     | Jrl Entry |           | Checks         | Clear All  | Open All | $\bigcirc$ | $\bigcirc$ | $\bigcirc$     | $\bigcirc$ |                  | $\bigcirc$      | $\bigcirc$   |            |
| Help      | 0         | Ok/End    | 0         | Insert         | Delete     | Prev     | Next       | t 🕡 Inqu   | uiry 🖉 Cancel  | Off        | Рорир            | Duplicate       |              |            |
| he Systen | ns House  | Operator  | :gs Ready |                |            |          |            |            |                |            |                  | 7/20/2017 17:03 | CAP NUM SCRL |            |

#### BASE.12 - [rs6000d.tshinc.com-BASE.12-ACCT.RECON012\$1]

File \* Edit \* Settings \* Reset \* Tools \* Mode \* Standard Functions \* Special Functions \* Refresh Dashboard Help

nel

Customer Service \* Purchasing \* Warehouse \* Sales Analysis \* Sales Management \* Accounting Menu \* File Maintenance \* Utility Menu \* Optional Systems \* Quick Search \*

| Shortcuts      | Applicatio    | n          |           |               |                   |              |       |          |         |          |          |             |         |        |              |              | 8  |   | Prod                                  |
|----------------|---------------|------------|-----------|---------------|-------------------|--------------|-------|----------|---------|----------|----------|-------------|---------|--------|--------------|--------------|----|---|---------------------------------------|
| cuts           | Dente Off     |            |           | D             |                   |              |       |          |         |          |          |             |         |        |              |              |    |   | Product Lookup : 2:25:50 PM Customer. |
| -              |               | atement A  |           | Reconcilatio  |                   |              |       |          |         |          |          |             |         |        |              |              |    |   | Ě                                     |
| History        | Co#           |            | 01        | Base Med      | lical Supply      |              |       | Period   |         | 1707     |          | G/L Close E | Bal     |        |              | 250,000.     | 00 |   | 22                                    |
| 2              | Bank#         |            | 222       | Wells Farg    | go                |              |       | Date     |         |          | 07/31/17 | Bank Close  | e Bal   |        |              | 252,825.     | 00 |   | 5:50                                  |
| _              | Bank Gl#      | ¥          | 01-       | 2222          |                   |              |       |          |         |          |          | Acct#       | 22      | 751478 |              |              |    |   | PM                                    |
| Terminal       | 1.Depos       | sits and D | ebits     |               |                   |              |       |          |         |          |          |             |         |        |              |              |    |   | Cust                                  |
| a              |               | Clr        | Batch     | #             | Dep Amount        |              | Date  |          | Descrip | tion     |          |             |         |        |              |              |    |   | omer                                  |
| S              | 1.            | Y          |           | 101903        |                   | 750.00       |       | 07/07/17 | DEPOSI  | Т ВАТСН  |          |             |         |        |              |              |    |   | L                                     |
| MDS Menu       | 2.            | Y          |           | 101902        |                   | 1,200.00     |       | 07/10/17 | DEPOSI  | Т ВАТСН  |          |             |         |        |              |              |    |   | Cu <sub>s</sub>                       |
| n,             | 3.            | Y          |           | 101900        |                   | 300.00       |       | 07/14/17 | DEPOSI  | Т ВАТСН  |          |             |         |        |              |              |    |   | Customers                             |
| т              | 4.            | Y          | C         | CIU-18093     |                   | 25.00        |       | 07/14/17 | DEPOSI  | Т ВАТСН  |          |             |         |        |              |              |    |   | 8                                     |
| Find           | 5.            | Y          |           | 101901        |                   | 500.00       |       | 07/15/17 | DEPOSI  | Т ВАТСН  |          |             |         |        |              |              |    |   | <u>₹</u>                              |
| Tasks          | 6.            | Y          |           | 101904        |                   | 2,000.00     |       | 07/20/17 |         |          |          |             |         |        |              |              |    |   | Vendors                               |
| S              | 7.            | Y          |           | 101905        |                   | 450.00       |       | 07/25/17 |         |          |          |             |         |        |              |              |    |   | -                                     |
| Charts         | 8.            | N          |           | 101906        |                   | 100.00       |       | 07/31/17 | DEPOSI  | Т ВАТСН  |          |             |         |        |              |              |    |   |                                       |
|                | 9.            | _          |           |               |                   |              |       |          |         |          |          |             |         |        |              |              |    |   |                                       |
| Key Indicators | 10.           |            |           |               |                   |              |       |          |         |          |          |             |         |        |              |              |    |   |                                       |
| Indio          |               |            |           |               |                   |              |       |          |         |          |          |             |         |        |              |              |    |   |                                       |
| ators          | Closing       | Bal per G  | /L        |               |                   |              | 250   | ,000.00  |         | Diff     |          |             |         |        | Cleared      |              |    |   |                                       |
|                | Plus C        | Out Check  | s         |               |                   |              |       | 0.00     | Ba      | nk Bal - |          | C           | Checks  |        |              | 2,400.00     |    |   |                                       |
|                | Less O        | ut Depos   | its       |               |                   |              |       | 100.00   | End (   | Calc Bal |          | D           | eposits |        |              | 5,225.00     |    |   |                                       |
|                | Plus/Les      | ss Out J/E | 's        |               |                   |              | 250   | ,000.00  |         |          | 25       | 2,925.00 J  | l/E's   |        |              | 0.00         |    |   |                                       |
|                | End Calo      | Balper G   | G/L       |               |                   |              |       | -100.00  |         |          |          |             |         |        |              |              |    |   |                                       |
|                | Enter Li      | ne#,'0' to | Accept    | or 'C' to Can | icel this session | n            |       |          |         |          |          | E F         |         | P.     | AGE 1 OF 3   |              |    |   |                                       |
|                |               |            |           |               |                   |              |       |          |         |          |          | L           |         |        |              |              |    |   |                                       |
| 6              | Deposits      |            | rl Entry  | Chee          |                   | ar All 🕥 Ope | n All |          |         |          |          |             | 6       |        |              |              |    |   |                                       |
|                |               |            |           |               |                   |              |       | -        |         |          |          |             |         |        |              |              |    |   |                                       |
|                | Help          | 0          | k/End     |               | rt 🚺 De           | lete 🕜 Prev  | · (   | Next     | () Ir   | nquiry   | Cancel   | 0ff         | 4       | Popup  | Duplicate    |              |    |   |                                       |
| 1              | The Systems H | House Op   | perator:g | s Ready.      |                   |              |       |          |         |          |          |             |         |        | 7/21/2017 13 | 12 CAP NUM S |    | _ |                                       |

|   | 4              |                |        |           |            |            |                | B/          | ASE.12 - [ | rs6000d.tshin   | c.com-  | BASE.12-ACC              | T.RECON | 012\$2]    |                |                 |                        |            |   | ×         |
|---|----------------|----------------|--------|-----------|------------|------------|----------------|-------------|------------|-----------------|---------|--------------------------|---------|------------|----------------|-----------------|------------------------|------------|---|-----------|
|   | Fil            | e • Edit • Se  | ttings | ▼ Reset   | • Tools    | • Mode •   | Standard Fun   | ctions - Sp | ecial Fun  | ctions • Refres | h Dashl | board Help               | -       |            |                |                 |                        |            |   |           |
|   | Cu             | istomer Servic | e∓ P   | urchasing | g≁ Ware    | ehouse + S | Sales Analysis | Sales Mar   | nagement   | + Accounting    | Menu    | File Mainte              | nance 🕶 | Utility Me | enu 👻 Optional | Systems - Quick | Search *               |            |   |           |
|   | ទ              | Applicatio     | n      |           |            |            |                |             |            |                 |         |                          |         |            |                |                 |                        |            | 8 | В         |
|   | Shortcuts      |                |        |           |            |            |                |             |            |                 |         |                          |         |            |                |                 |                        |            |   | Products  |
|   | <u>∞</u>       | Bank State     | ment   | Account   | Reconci    | iliation   |                |             |            |                 |         |                          |         |            |                |                 |                        |            |   |           |
| ľ | Ĩ              | Co#            |        | 01        | Base Me    | edical Sup | ply            |             |            | Period          |         | 1707                     |         | G/L Clos   | se Bal         |                 |                        | 252,925.00 |   | e<br>e    |
|   | History        | Bank#          |        | 222       | Wells Fa   | irgo       |                |             |            | Date            | 07      | 31/17                    |         | Bank Clo   | ose Bal        |                 |                        | 252,825.00 |   | Customers |
|   |                |                |        |           |            |            |                |             |            |                 |         |                          |         |            |                |                 |                        |            |   | 20        |
|   | Terminal       | 2.Journal E    |        |           | nk Debit   |            |                |             | Dete       |                 | 0-      | Description              |         |            |                |                 | 0.1. 4                 |            |   | 2         |
|   | nina           | Cir<br>1.      | Y      | Entry#    |            | Entry Ar   | nount          | 250,000.00  | Date       | 07/14/17        | Sc      | Description<br>WELLS FAR |         | v          |                |                 | G/L Account<br>01-2222 |            |   | Vendors   |
|   |                | 2.             | H      |           |            |            |                | 230,000.00  | _          | 07/14/17        | 00      | WEELSTAT                 | COO DAM | n          |                |                 | 01-2222                |            |   | 8         |
| 6 | MDS            | 3.             | н      | -         |            |            |                |             |            |                 |         |                          |         |            |                |                 |                        |            |   |           |
|   | Menu           | 4.             | н      |           |            | _          |                |             |            |                 |         |                          |         |            |                |                 |                        |            |   |           |
|   | -              | 5.             | н      |           |            |            |                |             |            |                 |         |                          |         |            |                |                 |                        |            |   |           |
| Ľ | Find           | 6.             |        |           |            |            |                |             |            |                 |         |                          |         |            |                |                 |                        |            |   |           |
|   |                | 7.             |        |           |            |            |                |             |            |                 |         |                          |         |            |                |                 |                        |            |   |           |
|   | Tasks          | 8.             | н      |           |            |            |                |             | _          |                 | _       |                          |         |            |                |                 |                        |            |   |           |
|   | _              | 9.             | н      | _         |            |            |                |             | _          |                 | -       | _                        |         |            |                |                 |                        |            |   |           |
|   | Charts         | 10.<br>11.     | н      |           |            | _          |                |             |            |                 | -       |                          |         |            |                |                 |                        |            |   |           |
|   |                | 12.            | н      | -         |            | -          |                |             |            |                 |         |                          |         |            |                |                 |                        |            |   |           |
|   | Kev            | 13.            | н      | -         |            |            |                |             |            |                 |         |                          |         |            |                |                 |                        |            |   |           |
|   | <u>a</u>       |                |        |           |            |            |                |             |            |                 |         |                          |         |            |                |                 |                        |            |   |           |
|   | Key Indicators |                | т      | otal JEs  | Dutstand   | ding       |                |             |            |                 |         | 0.00                     |         | Total      | JEs Cleared    |                 |                        | 250,000.0  | D |           |
|   | -1             |                |        |           |            |            |                |             |            |                 |         |                          |         |            | _              |                 |                        |            |   |           |
|   |                | Enter Lir      | 1e#,'0 | ' to Acce | pt or 'C'  | to Cancel  | this session   |             |            |                 |         |                          |         |            |                |                 | PAGE 2 OF 3            |            |   |           |
|   |                |                | 0      |           | 0          |            | 0              | 0           |            |                 |         |                          | 0       |            | 0              |                 | 0                      | 0          |   |           |
|   |                | Deposits       |        | Jrl Entr  | у 🔰        | Checks     | Clear          |             | Open A     | "               | (       |                          |         |            |                |                 |                        |            |   |           |
|   | 6              | Help           | 0      | Ok/End    |            | Insert     | Dele           | te 💽        | Prev       | Next            | (       |                          | 0       | Cancel     | Off            |                 | Duplicate              | e          |   |           |
|   | Т              | he Systems H   | louse  | Operato   | or:gs Read | dy.        | -              |             |            | -               |         | _                        |         |            | -              | 8/              | 23/2017 16:30 CAP      | NUM SCRL   |   |           |

#### BASE.12 - [rs6000d.tshinc.com-BASE.12-ACCT.RECON012\$3]

File 

Edit 

Settings 

Reset 
Tools 
Mode 
Standard Functions 
Special Functions 
Refresh Dashboard Help

۰,

Customer Service \* Purchasing \* Warehouse \* Sales Analysis \* Sales Management \* Accounting Menu \* File Maintenance \* Utility Menu \* Optional Systems \* Quick Search \*

| Shortcuts      | Application           | n           |                |                   |              |          |            |        |          |            |                 |             |             |            | 8   |
|----------------|-----------------------|-------------|----------------|-------------------|--------------|----------|------------|--------|----------|------------|-----------------|-------------|-------------|------------|-----|
| tcuts          |                       |             |                |                   |              |          |            |        |          |            |                 |             |             |            |     |
|                | Bank                  | Stateme     | nt Accou       | nt Reconciliation |              |          |            |        |          |            |                 |             |             |            |     |
| History        | Co#                   |             | 01             | Base Medical Su   | ipply        |          | Period     |        | 1707     | G/         | /L Close Bal    |             |             | 250,000.00 |     |
| 2              | Bank#                 |             | 222            | Wells Fargo       |              |          | Date       | 07/3   | 1/17     | Ba         | ank Close Bal   |             |             | 252,825.00 |     |
| Terminal       | 3.C                   | hecks_(     | Credits<br>Clr | Check#            | Check Amount |          | Date       |        | Vendor / | Payee      |                 |             |             |            |     |
| E              | 1.                    |             | Y              | 012242            |              | 2,000.00 | 07/        | 27/17  | GRACE    |            | US MEDICAL SUPP | LY, INC.    |             |            | L L |
| MDS Menu       | 2.                    |             | Y              | 012243            |              | 250.00   | 07/        | 14/17  | A1000    |            | ALCOR DIGITAL & | AUDIO MANUF | ACTURING    |            | C u |
| ED.            | 3.                    |             | Y              | 012244            |              | 150.00   | 07/        | 07/17  | A1000    |            | ALCOR DIGITAL & | AUDIO MANUF | ACTURING    |            |     |
| -              | 4.                    |             |                |                   |              |          |            |        |          |            |                 |             |             |            | l l |
| Find           | 5.                    |             |                |                   |              |          |            |        |          |            |                 |             |             |            | ſ   |
| Tasks          | 6.                    |             |                |                   |              |          |            |        |          |            |                 |             |             |            |     |
| ŝ              | 7.                    |             |                |                   |              |          |            |        |          |            |                 |             |             |            | Ľ   |
| Charts         | 8.                    |             |                |                   |              |          |            |        |          |            |                 |             |             |            |     |
| arts           | 9.                    |             |                |                   |              |          |            |        |          |            |                 |             |             |            |     |
| Key            | 10.                   |             |                |                   |              |          |            |        |          |            |                 |             |             |            |     |
| Indio          | 11.                   |             |                |                   |              |          |            |        |          |            |                 |             |             |            |     |
| Key Indicators | 12.                   |             |                |                   |              |          |            |        |          |            |                 |             |             |            |     |
|                | 13.                   |             |                |                   |              |          |            |        |          |            |                 |             |             |            |     |
|                | Total Chi<br>Please п |             |                | OK/END to Save,or | Cancel       |          | 2,400.00   |        | Tc       | otal Check | ks Out          |             | PAGE 3 OF 3 | 0.00       |     |
|                | Deposits              | ر <b>()</b> | Irl Entry      | Checks            | Clear All    | Open All | $\bigcirc$ | 0      |          | $\bigcirc$ |                 | $\bigcirc$  |             |            |     |
| (              | Help                  |             | Ok/End         |                   | Delete       | Prev     | Next       | ()<br> | Inquiry  | 0 Can      | ncel 🕛 Off      | Popu        |             |            |     |

#### BASE.12 - [rs6000d.tshinc.com-BASE.12-ACCT.RECON012\$1]

A Z

File • Edit • Settings • Reset • Tools • Mode • Standard Functions • Special Functions • Refresh Dashboard Help

Customer Service \* Purchasing \* Warehouse \* Sales Analysis \* Sales Management \* Accounting Menu \* File Maintenance \* Utility Menu \* Optional Systems \* Quick Search \*

#### 紧 Application

and

| ortcuts        |              |             |          |              |                   |           |            |              |          |             |              |                   |            | ducts     |
|----------------|--------------|-------------|----------|--------------|-------------------|-----------|------------|--------------|----------|-------------|--------------|-------------------|------------|-----------|
| ŝ              | Bank Stat    | ement A     | ccount   | Reconcilati  | on                |           |            |              |          |             |              |                   |            | G         |
| I              | Co#          |             | 01       | Base Me      | dical Supply      |           | Period     | 170          | 7        | G/L Close B | al           |                   | 252,925.00 | 2         |
| History        | Bank#        |             | 222      | Wells Fai    | go                |           | Date       |              | 07/31/17 | Bank Close  | Bal          |                   | 252,825.00 | Customers |
| P              | Bank Gl#     |             | 01-      | 2222         |                   |           |            |              |          | Acct#       | 22751478     |                   |            | Iers      |
| ē              | 1.Deposi     | ts and De   | ebits    |              |                   |           |            |              |          |             |              |                   |            |           |
| Terminal       |              | Clr         | Batch    | #            | Dep Amount        |           | Date       | Description  |          |             |              |                   |            | Vendors   |
| Ľ              | 1.           | Y           |          | 101903       |                   | 750.00    | 07/07/17   | DEPOSIT BATC | н        |             |              |                   |            | dors      |
| E              | 2.           | Y           |          | 101902       |                   | 1,200.00  | 07/10/17   |              |          |             |              |                   |            |           |
| MDS Menu       | 3.           | Y           |          | 101900       |                   | 300.00    | 07/14/17   | DEPOSIT BATC |          |             |              |                   |            |           |
| E E            | 4.           | Y           | C        | CIU-18093    |                   | 25.00     | 07/14/17   | DEPOSIT BATC |          |             |              |                   |            |           |
|                | 5.           | Y           |          | 101901       |                   | 500.00    | 07/15/17   |              |          |             |              |                   |            |           |
| Find           | 6.           | Y           |          | 101904       |                   | 2,000.00  | 07/20/17   |              |          |             |              |                   |            |           |
|                | 7.           | Y           |          | 101905       |                   | 450.00    | 07/25/17   | DEPOSIT BATC |          |             |              |                   |            |           |
| Tasks          | 8.           | N           |          | 101906       |                   | 100.00    | 07/31/17   | DEPOSIT BATC | н        |             |              |                   |            |           |
|                | 9.<br>10.    |             |          |              |                   |           |            |              |          |             |              |                   |            |           |
| Charts         | <b>1</b> 0.  |             | _        |              |                   |           | A          |              |          |             |              |                   |            |           |
| ਡ              | Closing E    | al ner G/   |          |              |                   |           | 252,925.00 | Di           | ff       |             |              | Cleared           |            |           |
| Key            | Plus Ou      |             |          |              |                   |           | 0.00       | Bank Bal     |          | C           | hecks        |                   | 2,400.00   |           |
| Key Indicators | Less Ou      | t Deposi    | ts       |              |                   |           | 100.00     | End Calc Ba  | I        | De          | eposits      |                   | 5,225.00   |           |
| cator          | Plus/Les     | s Out J/E   | 's       |              |                   |           | 0.00       |              |          | 0.00 J/     | E's          |                   | 250,000.00 |           |
| <u></u>        | End Calc     | Bal per G   | i/L      |              |                   |           | 252,825.00 |              |          |             |              |                   |            |           |
|                | Enter Lin    | e#,'0' to / | Accept o | or 'C' to Ca | ncel this session |           |            |              |          |             | F            | PAGE 1 OF 3       |            |           |
|                | Ŭ            |             |          |              |                   |           |            |              |          | _           |              |                   |            |           |
| 6              | Deposits     | n an        | l Entry  | Che          | cks 🕥 Clear A     | All 🙆 Ope |            |              |          |             |              |                   |            |           |
|                | Jocposits    |             | . chuy   |              |                   |           |            |              |          |             |              |                   |            |           |
|                | Help         | 0           | k/End    |              | ert 🚺 Delete      | Prev      | Next       | Inquiry      | Cancel   | Off         | <b>Рорир</b> | Duplicate         |            |           |
| <b>T</b>       | he Systems H | ouse Op     | erator:g | s Ready.     |                   |           |            |              |          |             | 8/23/2       | 2017 16:33 CAP NU | JM SCRL    |           |

### **Cleared and Outstanding Items Report**

| 03:21: | 09pm 25 AUG                           | 2017        | Bank      | Stat     | emen    | t       | (C )     | LEAP    | RED)     |                          |      | Page:      | 1        |          |
|--------|---------------------------------------|-------------|-----------|----------|---------|---------|----------|---------|----------|--------------------------|------|------------|----------|----------|
| Bank#: | 01 Base M<br>222 Wells<br>/L#: 01-222 | Fargo       | -         |          | t Date: | 07/31/  | 17 Bank  |         |          | 252,925.00<br>252,825.00 |      |            |          |          |
| Closin | g Balance pe                          | r G/L:      | 25        | 2,925.00 |         | Di      | fference |         |          |                          | Cle  | eared      |          |          |
| Plus   | Outstand                              | ing Checks: |           | 0.00     |         | Bank    | Balance  | -       |          | Checks :                 |      | 2,400.00   |          |          |
| Less   | Outstand<br>/Less Outst               | ing Deposit | s:        | 100.00   |         | Calc    | Balance  |         |          | Deposits:<br>J/Es:       |      | 5,225.00   |          |          |
| Plus   | /Less Outst                           | anding J/Es | :         | 0.00     |         |         |          |         |          | J/Es:                    |      | 250,000.00 |          |          |
| Ending | Cale Bank B                           | al per G/L: | 25        | 2,825.00 |         |         | 0.00     |         |          |                          |      |            |          |          |
|        | (Cleared)                             | Deposits    |           |          |         |         |          |         |          |                          |      |            |          |          |
| Count  | Batch#                                | Dep.Amount  | Dep.Date  | Desc     | ription |         | Da       | te.Clr  |          |                          |      |            |          |          |
|        |                                       |             |           |          |         |         |          |         |          |                          |      |            |          |          |
| 1      | 101903                                | 750.00      | 07/07/17  | DEPOSIT  | BATCH   |         | 07       | /31/17  |          |                          |      |            |          |          |
| 2      | 101902                                | 1,200.00    | 07/10/17  | DEPOSIT  | BATCH   |         | 07       | /31/17  |          |                          |      |            |          |          |
| 3      | 101902<br>101900                      | 300.00      | 07/14/17  | DEPOSIT  | BATCH   |         | 07       | /31/17  |          |                          |      |            |          |          |
| 4      | -18093<br>101901                      | 25.00       | 07/14/17  | DEPOSIT  | BATCH   |         | 07       | /31/17  |          |                          |      |            |          |          |
| 5      | 101901                                | 500.00      | 07/15/17  | DEPOSIT  | BATCH   |         | 07       | /31/17  |          |                          |      |            |          |          |
|        | 101904                                |             |           |          |         |         |          |         |          |                          |      |            |          |          |
| 7      | 101905                                | 450.00      | 07/25/17  | DEPOSIT  | BATCH   |         | 07       | /31/17  |          |                          |      |            |          |          |
| Total: |                                       | 5,225.00    |           |          |         |         |          |         |          |                          |      |            |          |          |
|        |                                       | Checks a    |           |          |         |         |          |         |          |                          |      |            |          |          |
|        | Check# Ch                             |             |           |          |         |         |          |         | Date.Clr |                          |      |            |          |          |
|        | 012242                                |             |           |          |         |         |          |         |          |                          |      |            |          |          |
| 2      | 012243                                | 250.00      | 07/14/17  | A1000    | ALCOR   | DIGITA  | L & AUDI | O MAN   | 07/31/17 |                          |      |            |          |          |
| 3      | 012243<br>012244                      | 150.00      | 07/07/17  | A1000    | ALCOR   | DIGITA  | L & AUDI | O MAN   | 07/31/17 |                          |      |            |          |          |
| Total: |                                       | 2,400.00    |           |          |         |         |          |         |          |                          |      |            |          |          |
|        |                                       | Journal E   |           |          |         |         |          |         |          |                          |      |            |          |          |
| Count  |                                       |             |           |          |         |         |          | y Desci | ription  | Tnx.l                    | Date | Refer#     | J/E# Sre | Date.Clr |
| 1      | 01-2222                               | WELLS       | FARGO BAN | c        | 250     | ,000.00 | WELLS F  | ARGO BA | ANK      | 07/1                     | 4/17 | FWD        | OB       | 07/31/17 |
| Total: |                                       |             |           |          | 250     | ,000.00 |          |         |          |                          |      |            |          |          |

### **Cleared and Outstanding Items Report**

| 03:21:09pm 25 AUG 2017 Bar    | k Statemen      | t          | (O U T S T  | ANDIN | G)         | Page:      |
|-------------------------------|-----------------|------------|-------------|-------|------------|------------|
| Co#: 01 Base Medical Supply   | Fiscal Period:  | 1707 (     | JL Closing  | Bal:  | 252,925.00 |            |
| Bank#: 222 Wells Fargo        | Statement Date: | 07/31/17 B | unk Closing | Bal:  | 252,825.00 |            |
| Bank G/L#: 01-2222            | Bank Acct#:     | 22751478   |             |       |            |            |
| Closing Balance per G/L:      | 252,925.00      | Differe    | ice         |       |            | Cleared    |
| Plus Outstanding Checks:      | 0.00            | Bank Balar | ice -       |       | Checks :   | 2,400.00   |
| Less Outstanding Deposits:    | 100.00          | Calc Bala  | ice         |       | Deposits:  | 5,225.00   |
| Plus/Less Outstanding J/Es:   | 0.00            |            |             |       | J/Es:      | 250,000.00 |
| Ending Cale Bank Bal per G/L: | 252,825.00      | 0          | 00          |       |            |            |
|                               |                 |            |             |       |            |            |
| (Outstanding) Deposits a      | nd Debits       |            |             |       |            |            |
| Count Batch# Dep.Amount Dep.D | ate Description |            |             |       |            |            |
|                               |                 |            |             |       |            |            |

1 101906 100.00 07/31/17 DEPOSIT BATCH

Total: 100.00

# **Outstanding Items Over 90 days Report**

| 02:48: | 57m            | 21 JUL 2017      | (0 u t e | tanding        | Bank T        |           | Over | 9.0 | Dave | P | <br>1 |
|--------|----------------|------------------|----------|----------------|---------------|-----------|------|-----|------|---|-------|
|        | o i par        |                  | 10 4 5 4 |                |               |           |      |     |      |   | <br>- |
| Co#:   | 01             | Base Medical Sup | ply      | Fiscal Period: | 1707          |           |      |     |      |   |       |
| Bank#: | 888            | USB CC BANK      |          | Report Date:   | 07/31/17      |           |      |     |      |   |       |
| Bank G | /1#:           | 01-1101-00       |          | Bank Acct#:    | 111           |           |      |     |      |   |       |
|        |                | Outstanding C    | hecks:   | 1,125.00       |               |           |      |     |      |   |       |
|        |                | Outstanding D    | eposits: | 350.00         |               |           |      |     |      |   |       |
|        |                | Outstanding J    | /Es:     | 0.00           |               |           |      |     |      |   |       |
|        |                |                  |          |                |               |           |      |     |      |   |       |
|        | (Ou            | tstanding) Depos | sits and | Debits         |               |           |      |     |      |   |       |
| Count  |                |                  |          |                | 1             |           |      |     |      |   |       |
|        |                |                  |          |                |               |           |      |     |      |   |       |
|        |                |                  |          |                |               |           |      |     |      |   |       |
| 1      | 10185          | 3 350.00         | 03/17/16 | DEPOSIT BATCH  |               |           |      |     |      |   |       |
| Total: |                | 350.00           |          |                |               |           |      |     |      |   |       |
|        |                |                  |          |                |               |           |      |     |      |   |       |
|        | (Ou            | tstanding) Check | ks and C | redits         |               |           |      |     |      |   |       |
| Count  | Check          | Check.Anount     | Chk.Date | Vendor / Pa    | 100           |           |      |     |      |   |       |
|        |                |                  |          |                |               |           |      |     |      |   |       |
| 1      | 00045          | 1 300.00         | 08/16/06 | A1000 ALC      | R DIGITAL &   | AUDIO MAN |      |     |      |   |       |
| 2      | 03211          | 1 375.00         | 03/17/16 | 1097 BUR       | ION           |           |      |     |      |   |       |
|        |                | 2 200.00         | 03/17/16 | 1154 (51)      | LEY MEDICAL P | Doptiono  |      |     |      |   |       |
| 3      | 03211          | 2 300.00         | 03/17/16 | 1134 0044      | THE MEDICAL P | RODUCTS   |      |     |      |   |       |
| -      | 03211<br>03211 |                  | 08/08/16 |                |               | RODUCTS   |      |     |      |   |       |

#### First: Upload

Second: Match

Last: Update

Upload a spreadsheet/text file of your bank statement and match the data to your existing MDS check and cash batches. While all transactions in the statement may not match you can use this process to match the checks and cash deposits that are exact matches and or manually update which check they (your bank) are referencing.

Key pieces of information per line DATE, DESC, AMOUNT AND CHECNO. These fields must be in row one to identify the column to upload.

For your convenience you can click on the Template function key once in the program to download a sample spreadsheet with headings.

|     |          | <del>ک</del> 🗄 🕫          | • ి - 🖁       | * <del>-</del> |              |                                      |                          | BANK | REC.XLS - E         | xcel                  |              |              |   | Gra | ce Saracino  | • ↔ 1                      | - 0                           | ×            |
|-----|----------|---------------------------|---------------|----------------|--------------|--------------------------------------|--------------------------|------|---------------------|-----------------------|--------------|--------------|---|-----|--------------|----------------------------|-------------------------------|--------------|
| F   | File Ho  | ome Insert                | Draw          | Page Layout    | Formula      | as Data                              | Review                   | View | Q Tell              | me what yo            | u want to do | )            |   |     |              |                            | Я                             | )<br>+ Share |
| Pa  | ste<br>▼ | Calibri<br>B I <u>U</u> - | • 11 •        |                | = <u>-</u> 8 | יייייייייייייייייייייייייייייייייייי | Wrap Text<br>Merge & Cer |      | General<br>\$ • % • | ▼<br>00. 0.⇒<br>00. € |              | al Format as |   |     | elete Format | ∑ - A<br>↓ Z<br>So<br>Filt | rt & Find &<br>ter * Select * |              |
| Cli | pboard 🗔 | Fo                        | ont           | G.             |              | Alignment                            |                          | Es.  | Numbe               | er 🖓                  | -            | Styles       |   |     | Cells        |                            | liting                        | ~            |
| A   | 1        | • : ×                     | $\sqrt{-f_x}$ | DATE           |              |                                      |                          |      |                     |                       |              |              |   |     |              |                            |                               | ۷            |
|     | Α        | В                         | с             | D              | E            | F                                    | G                        | н    | 1                   | J                     | К            | L            | м | N   | 0            | Р                          | Q                             |              |
| 1   | DATE     | DESC                      | AMOUNT        | CHECKNO        |              |                                      |                          |      |                     |                       |              |              |   |     |              |                            |                               |              |
| 2   | 10/30/20 | 15 CHECK 28041            | L -4          | 4 28041        |              |                                      |                          |      |                     |                       |              |              |   |     |              |                            |                               |              |
| 3   |          |                           |               |                |              |                                      |                          |      |                     |                       |              |              |   |     |              |                            |                               |              |
| 4   |          |                           |               |                |              |                                      |                          |      |                     |                       |              |              |   |     |              |                            |                               |              |
| 5   |          |                           |               |                |              |                                      |                          |      |                     |                       |              |              |   |     |              |                            |                               |              |
| 6   |          |                           |               |                |              |                                      |                          |      |                     |                       |              |              |   |     |              |                            |                               |              |

| <b>X</b> II 🗔 | S C S TEST.txt - Excel                                                                         | ~~~~~~~~~~~~~~~~~~~~~~~~~~~~~~~~~~~~~~  | ē         | ? रू     |            | ×      |
|---------------|------------------------------------------------------------------------------------------------|-----------------------------------------|-----------|----------|------------|--------|
| FILE          | HOME INSERT PAGE LAYOUT FORMULAS DATA REVIEW VIEW QuickBooks                                   |                                         |           | A Micros | oft accoun | nt - 5 |
| C17           | - : × ✓ fx CHECK 27897                                                                         |                                         |           |          |            | ~      |
| A             | в                                                                                              | D E                                     | F         | G        | н          | -      |
| 1 Details     | DATE DESC                                                                                      | AMOUNT Type                             | Balance   | CHECKNO  |            |        |
| 2 CHECK       | 10/30/2015 CHECK 28041                                                                         | -4 CHECK_PAID                           | 363196.21 | 28041    |            |        |
| 3 CHECK       |                                                                                                | -39.1 CHECK_PAID                        | 363200.21 |          |            |        |
| 4 DEBIT       | 10/30/2015 ADP PAYROLL FEES ADP - FEES 2RMCX 8355162 CCD ID: 9659605001                        | -46 ACH_DEBIT                           | 363239.31 |          |            |        |
| 5 CHECK       |                                                                                                | -50 CHECK_PAID                          | 363285.31 |          |            |        |
| 6 CHECK       |                                                                                                | -131.88 CHECK_PAID                      | 363335.31 |          |            |        |
|               | 10/30/2015 CHECK 28086                                                                         | -149 CHECK_PAID                         | 363467.19 |          |            |        |
| 8 CHECK       |                                                                                                | -214 CHECK_PAID                         | 363616.19 |          |            |        |
|               | 10/30/2015 CHECK 28091                                                                         | -449 CHECK_PAID                         | 363830.19 |          |            |        |
|               | 10/30/2015 CHECK 28085                                                                         | -1714.9 CHECK_PAID                      | 364279.19 |          |            |        |
| 11 CHECK      |                                                                                                | -2753.85 CHECK_PAID                     | 365994.09 |          |            |        |
|               | 10/30/2015 CHECK 28090<br>10/30/2015 BCBS PRIMARY PREM PYMNT 814989640 TEL ID: 3220999690      | -8047.57 CHECK_PAID                     | 368747.94 |          |            |        |
| 13 DEBIT      | 10/30/2015 BCBS PRIMARY PREM PYMNT 814989640 TEL ID: 3220999690<br>10/14/2015 CREDIT / DEPOSIT | -20590.09 ACH_DEBIT                     | 376795.51 |          |            |        |
| 14 CREDIT     | 10/14/2015 CREDIT / DEPOSIT<br>10/14/2015 DEPOSIT ID NUMBER 12                                 | 200000 MISC_CREDIT<br>260398.98 DEPOSIT | 781224.68 |          |            |        |
|               | 10/13/2015 CHECK 27905                                                                         | -15 CHECK PAID                          | 320825.7  |          |            |        |
|               | 10/13/2015 CHECK 2/905                                                                         | -13 CHECK_PAID                          | 320825.7  |          |            |        |
|               |                                                                                                | CHECK_PAID                              | 520640.7  | 2/09/    | _          | · · ·  |
|               |                                                                                                |                                         |           |          |            | •      |
| READY         |                                                                                                |                                         |           |          |            | 100%   |

Examples above show deposits, checks and ACH debits and credits.

If you are using the MDS ACH transfer subsystem all transactions will appear on your bank reconciliation, if not you can enter those as journal entries manually during the reconciliation process.

|                | DJF - [mail.tshinc.com     | -BASE.12    | -BANK.RE   | CONCILE.UPLO      | AD012\$1]      |                      |               |        |                 | •            |   | $\mathbf{\mathbf{x}}$ |
|----------------|----------------------------|-------------|------------|-------------------|----------------|----------------------|---------------|--------|-----------------|--------------|---|-----------------------|
| mai            | il.tshinc.com-BASE.12      | -BANK.RE    | CONCILE.   | UPLOAD012\$1      |                |                      |               |        |                 |              |   |                       |
| Fil            | le ▼ Edit ▼ Settings ▼ Res | set • Tools | ▼ Mode ▼   | Standard Function | ns 🔻 Special F | unctions • Refresh D | ashboard Help | •      |                 |              |   |                       |
| Shor           | Application                |             |            |                   |                |                      |               |        |                 |              | C | Products              |
| Shortcuts      |                            |             |            |                   |                |                      |               |        |                 |              |   | ucts                  |
|                | Bank Reconciliatio         | n Upload    |            |                   |                |                      |               |        |                 |              |   | 6                     |
| History        |                            |             |            |                   |                |                      |               |        |                 |              |   | Customers             |
| <              | Company                    |             | 01 The S   | Systems House,    | nc.            |                      |               |        |                 |              |   | ners                  |
| ē              |                            |             |            |                   |                |                      |               |        |                 |              |   |                       |
| Terminal       | Bank                       |             | 001        |                   |                |                      |               |        |                 |              |   | Vendors               |
| _              | Period                     |             | 1507       |                   |                |                      |               |        |                 |              |   | 8                     |
| MDS Menu       |                            |             |            |                   |                |                      |               |        |                 |              |   |                       |
| Nenu           | Bank Closing Bala          | nce         | 562        | 254.23            |                |                      |               |        |                 |              |   |                       |
| Find           | File to Upload             |             | TEST.txt   |                   |                | 2                    |               |        |                 |              |   |                       |
|                |                            |             |            |                   |                |                      |               |        |                 |              |   |                       |
| Tasks          |                            |             |            |                   |                |                      |               |        |                 |              |   |                       |
| <u> </u>       |                            |             |            |                   |                |                      |               |        |                 |              |   |                       |
| Charts         |                            |             |            |                   |                |                      |               |        |                 |              |   |                       |
|                |                            |             |            |                   |                |                      |               |        |                 |              |   |                       |
| Key I          |                            |             |            |                   |                |                      |               |        |                 |              |   |                       |
| Key Indicators | Please make a selecti      | on, OK/END  | to Process | s File and Review | , or Cancel    |                      |               |        |                 |              |   |                       |
| 8              |                            |             |            |                   |                |                      |               |        |                 |              |   |                       |
| 6              | Template 🎧                 | 6           |            |                   |                |                      |               |        |                 |              |   | **                    |
|                |                            |             |            |                   |                |                      |               | 0      |                 |              |   | =                     |
| Q              | 🛐 Help 🕜 Ok/               | End 🧲       | Insert     | Delete            | Prev           | Next                 | () Inquiry    | Cancel | (U) off         | Popup        |   |                       |
| The            | Systems House Ready        |             |            |                   |                |                      |               | 1      | 1/23/2015 14:31 | CAP NUM SCRL |   |                       |

|   | - <sup>2</sup> 6 [ | 20 JJF (mail.tshinc.com-BASE.12-BANK.RECONCILE.UPLOAD01252)      add Ltshinc.com-BASE.12-BANK.RECONCILE.UPLOAD01252      The Edit * Settings * Reset * Tools * Mode * Standard Functions * Special Functions * Refresh Dashboard Help *      Application                                                                                                    |               |                  |                         |                    |                |              |             |          |               |           |        |   |      |
|---|--------------------|----------------------------------------------------------------------------------------------------|---------------|------------------|-------------------------|--------------------|----------------|--------------|-------------|----------|---------------|-----------|--------|---|------|
|   | mai                | il.tsh                                                                                                    | inc.com-B/    | ASE.12-BANK.I    | RECONCILE. UPLOAD01     | 252                |                |              |             |          |               |           |        |   |      |
|   | ļ Fi               | le▼ E                                                                                                    | dit 🔹 Setting | js ▼ Reset ▼ Too | ls ▼ Mode ▼ Standard Fu | nctions • Special  | Functions • Re | fresh Dashbo | oard Help 🔻 |          |               |           |        |   |      |
|   | 망                  | Appli                                                                                                    | cation        |                  |                         |                    |                |              |             |          |               |           |        | C | Pro  |
|   | rtcuts             | Application     Choose an MDS Cash Batcher     MDS Check#     Amount     MDS Cash Batcher     MDS Check#     Amount     10/30/13     10/30/13     10/30/13     10/30/13     10/30/13     10/30/13     10/30/13     10/30/13     10/30/13     10/30/13     10/30/13     10/30/13     10/30/13     10/30/13     10/30/13     10/30/13     10/30/13     10/30/13     10/30/13     10/30/13     10/30/13     10/30/13     10/30/13     10/30/13     10/30/13     10/30/13     10/30/13     10/30/13     10/30/13     10/30/13     10/30/13     10/30/13     10/30/13     10/30/13     10/30/13     10/30/13     10/30/13     10/30/13     10/30/13     10/30/13     10/30/13     10/30/13     10/30/13     10/30/13     10/30/13     10/30/13     10/30/13     10/30/13     10/30/13     10/30/13     10/30/13     10/30/13     10/30/13     10/30/13     10/30/13     10/30/13     10/30/13     10/30/13     10/30/13     10/30/13     10/30/13     10/30/13     10/30/13     10/30/13     10/30/13     10/30/13     10/30/13     10/30/13     10/30/13     10/30/13     10/30/13     10/30/13     10/30/13     10/30/13     10/30/13     10/30/13     10/30/13     10/30/13     10/30/13     10/30/13     10/30/13     10/30/13     10/30/13     10/30/13 <t< th=""></t<>                                                                                                    |               |                  |                         |                    |                |              |             |          |               |           |        |   |      |
|   | Histo              | Application       Choose an MDS Cash Batch or AP Check to Clear a Line         Bank Reconciliation Upload Review       Choose an MDS Cash Batch or AP Check to Clear a Line         Bank Statement       MDS Cash Batch       MDS Check#       Vendor#       Date       Amount         1       1003015       10000.00       CHECK 111111       111111       101755       06/2314       10000.00       EFOST 123       000000       101755       06/2314       10000.00       EFOST 123       000000       101755       101/3015       101/3015       101/3015       101/3015       101/3015       101/3015       101/3015       101/3015       101/3015       101/3015       101/3015       101/3015       101/3015       101/3015       101/3016       101/3016       101/3016       101/3016       101/3016       101/3016       101/3016       101/3016       101/3016       101/3016       101/3016       101/3016       101/3016       101/3016       101/3016       101/3016       101/3016       101/3016       101/3016       101/3016       101/3016       101/3016       101/3016       101/3016       101/3016       101/3016       101/3016       101/3016       101/3016       101/3016       101/3016       101/3016       100/3016       101/3016       101/3016       101/3016       101/3016       101                                                                                                    |               |                  |                         |                    |                |              |             |          |               |           |        |   |      |
| 1 | ž                  | Image: Pice Edit + Settings + Reset + Tools + Mode + Standard Functions - Special Functions - Refresh Dashboard Help •       Image: Pice Help + Display - Display - Di |               |                  |                         |                    |                |              |             |          |               |           |        |   |      |
|   |                    | File* Edits* Settings* Reset* Tools * Mode* Standard Functions* Special Functions* Refresh Dashboard Help       Image: Constraint of the constraint of the constraint of t |               |                  |                         |                    |                |              |             |          |               |           |        |   |      |
|   | Ē                  |                                                                                                    |               |                  |                         |                    | 101755         | 06/23/14     | 10000.00    | _        |               |           |        |   | 8    |
|   | a                  |                                                                                                    |               |                  |                         |                    |                |              |             |          |               |           |        |   | ndor |
|   | -                  | 5.                                                                                                    | 10/30/15      | 131.88           | CHECK 28040             | 028040             |                |              |             |          |               |           |        |   |      |
|   | 20S                | 6.                                                                                                    | 10/30/15      | 149.00           | CHECK 28086             | 028086             |                |              |             |          |               |           |        |   |      |
|   | Men                |                                                                                                    | 10/30/15      | 214.00           | CHECK 28100             | 028100 N           |                |              |             |          |               |           |        |   |      |
|   |                    |                                                                                                    | Чт            | aalaat a         | n itam ta ala           | an aitha           | a aliak a      | un tha       | a a luma d  |          |               | Jatabar   |        |   |      |
|   | g                  |                                                                                                    | 1 10          | select a         |                         | ar, enne           | ' GIIGK L      |              | COIUIIIII I |          | Lasii (       | Jarens    | s ur 🛛 |   |      |
|   | _                  | 11                                                                                                    | M             | NS Char          | v# on onto              | e tha nue          | nhan ta        | match        | or char     | inui oor | uinv to s     | oloct t   | ho 🚺   |   |      |
|   | asks               |                                                                                                    |               |                  | $\kappa\pi$ , UI GIILGI |                    | IDGI LU        | maton        |             | зас шцг  | iii y tu a    | GIGGLL    | IG     |   |      |
| 1 |                    |                                                                                                    |               |                  |                         | item (             | rom th         | e dron       | dowo        |          |               |           |        |   |      |
|   | Cha                |                                                                                                    |               |                  |                         | itoin i            |                |              |             |          |               |           |        |   |      |
|   | T.S                |                                                                                                    | /28/15        | 469.50           | CHECK 28006             | 028006             |                |              |             |          |               |           |        |   |      |
|   | Key                |                                                                                                    |               |                  |                         |                    |                |              |             |          |               |           |        |   |      |
|   | Indi               |                                                                                                    |               |                  |                         |                    |                |              |             |          |               |           |        |   |      |
|   | ator               | Ple                                                                                                    | ase make a    | selection, OK/El | ND to Review Bank Recon | ciliation Update o | r Cancel       |              |             |          |               |           |        |   |      |
| 1 | 0                  |                                                                                                    |               |                  |                         |                    |                |              |             |          |               |           |        |   |      |
|   |                    | Te                                                                                                    | emplate 🥤     |                  |                         |                    |                | (            |             |          | $\bigcirc$    |           |        |   |      |
|   |                    |                                                                                                    | eln 🥻         | Ok/End           |                         | ete Opre           |                | levt         |             | Cancel   | M off         | Pop       |        |   |      |
|   |                    | <b>9</b>                                                                                                    |               |                  |                         |                    |                |              |             |          |               |           | чр     |   |      |
|   | The                | Syste                                                                                                    | ms House      | Ready            |                         |                    |                |              |             | 11       | 23/2015 15:12 | CAP NUM S |        |   |      |

|                                  | ~~ D         | )JF -                                                | [mail.tshin                                                                                                    | c.com-BASE.1      | 2-BANK.RECONCILE.UI                          | PLOAD012\$2]          |                        |             |                |                 |            | ē          | ↔ [    |  |                       |  |  |
|----------------------------------|--------------|------------------------------------------------------|----------------------------------------------------------------------------------------------------|-------------------|----------------------------------------------|-----------------------|------------------------|-------------|----------------|-----------------|------------|------------|--------|--|-----------------------|--|--|
|                                  |              |                                                      | I.tshinc.com-BASE.12-BANK.RECONCILE.UPLOAD012\$2                                                                              |                   |                                              |                       |                        |             |                |                 |            |            |        |  |                       |  |  |
|                                  |              |                                                      | e × Edit × Settings × Reset × Tools × Mode × Standard Functions × Special Functions × Refresh Dashboard Help ×<br>Application |                   |                                              |                       |                        |             |                |                 |            |            |        |  |                       |  |  |
| A                                | Shortcuts    | PP                                                   |                                                                                                    |                   |                                              |                       |                        |             |                |                 |            |            |        |  | Products              |  |  |
| 2                                | đ            | E                                                    | Bank Recond                                                                                                    | iliation Upload R | leview                                       |                       | Choose an M            | DS Cash Bat | ch or AP Check | to Clear a Line | •          |            |        |  | 0                     |  |  |
|                                  | History      |                                                      | Bank Stater                                                                                                    | nent              |                                              |                       | MDS Cash Bat           | tches       |                | MDS Check#      |            |            |        |  | Cus                   |  |  |
| 11                               | ş            | Ln                                                   | Date                                                                                                    | Amount            | Reference                                    | Check C               | Cash Batch             | Date        | Amount         | Check#          | Vendor#    | Date       | Amount |  | Customers             |  |  |
|                                  |              | 1.                                                   | 10/30/13                                                                                                    |                   | CHECK 111111                                 | 111111 Y              |                        |             |                | 111111          |            | 10/30/13   | 100.00 |  | 8                     |  |  |
|                                  | Terminal     | 2.                                                   | 10/30/15                                                                                                    |                   | DEPOSIT 123                                  | 000000 Y              | 101755                 | 06/23/14    | 10000.00       |                 |            |            |        |  | $\left[ \leq \right]$ |  |  |
|                                  | nai          | 3.<br>4.                                             | 10/30/15<br>10/30/15                                                                                                    |                   | ADP PAYROLL FEES ADP<br>CHECK 28046          | 000000 N<br>028046 N  |                        | _           |                |                 |            |            |        |  | Vendors               |  |  |
|                                  |              | 5.                                                   | 10/30/15                                                                                                    |                   | CHECK 28040                                  | 028040                |                        |             |                |                 |            |            |        |  | 8                     |  |  |
|                                  | MDS          | 6.                                                   | 10/30/15                                                                                                    |                   | CHECK 28086                                  | 028086                |                        |             |                |                 |            |            |        |  |                       |  |  |
|                                  | Menu         | 7.                                                   | 10/30/15                                                                                                    | 214.00            | CHECK 28100                                  | 028100                |                        |             |                |                 |            |            |        |  |                       |  |  |
|                                  | 5            | 8.                                                   | 10/30/15                                                                                                    | 449.00            | CHECK 28091                                  | 028091 N              |                        |             |                |                 |            |            | G      |  |                       |  |  |
| Find Tasks Charts Key Indicators | Tasks Charts | 9.<br>10<br>11<br>12<br>13<br>14<br>15<br>16         |                                                                                                    | on 10<br>The C co | mple we have<br>3/30/13 so i<br>ilumn now sh | t automa<br>Iows as ç | itically i<br>green to | natch       | ed and c       | leared          | that ch    | eck.       |        |  |                       |  |  |
| G                                |              | Те                                                   | mplate 🤇                                                                                                    |                   |                                              | $\bigcirc$            | $\bigcirc$             |             |                | 3               | $\bigcirc$ | $\bigcirc$ |        |  | ••                    |  |  |
|                                  | Q            | <b>Э</b> н                                           | elp 🤇                                                                                                    | Ok/End            | 📄 Insert 🛛 🙆 Dele                            | ete 🕜 Pre             | v 💽 N                  | lext        | )Inquiry       | Cancel          | Off        | Po         | pup    |  |                       |  |  |
|                                  | The S        | ne Systems House Ready 11/23/2015 15:12 CAP NUM SCRL |                                                                                                    |                   |                                              |                       |                        |             |                |                 |            |            |        |  |                       |  |  |

|                                 |           | )JF -                                        | [mail.tshir                                                                                                    | ic.com-BASE.1     | 2-BANK.RECONCILE.U                   | PLOAD012\$2]          |                       |             |                |                 |            |            | ↔ (    |   | $\mathbf{\overline{\times}}$ |  |
|---------------------------------|-----------|----------------------------------------------|----------------------------------------------------------------------------------------------------|-------------------|--------------------------------------|-----------------------|-----------------------|-------------|----------------|-----------------|------------|------------|--------|---|------------------------------|--|
|                                 | mai       | l.tsh                                        | inc.com-B/                                                                                                    | SE.12-BANK.F      | RECONCILE. UPLOAD01                  | 252                   |                       |             |                |                 |            |            |        |   |                              |  |
|                                 | ; Fil     | le▼ E                                        | Edit      Settings      Reset      Tools      Mode      Standard Functions      Special Functions      Refresh Dashboard Help |                   |                                      |                       |                       |             |                |                 |            |            |        |   |                              |  |
|                                 | Shor      | Appli                                        | cation                                                                                                    |                   |                                      |                       |                       |             |                |                 |            |            |        | C | Products                     |  |
| 2                               | Shortcuts | 1                                            | Bank Recon                                                                                                    | iliation Upload F | Review                               |                       | Choose an M           | DS Cash Bat | ch or AP Check | to Clear a Line | e          |            |        |   | ucts                         |  |
|                                 | History   |                                              | Bank State                                                                                                    |                   |                                      |                       | MDS Cash Ba           |             |                | MDS Check#      |            |            |        |   | Customers                    |  |
| $\mathcal{I}$                   | 2         | Ln                                           | Date                                                                                                    | Amount            | Reference                            |                       | Cash Batch            | Date        | Amount         | Check#          | Vendor#    | Date       | Amount |   | mers                         |  |
|                                 |           | 1.<br>2.                                     | 10/30/13<br>10/30/15                                                                                                    |                   | CHECK 111111<br>DEPOSIT 123          | 111111 Y<br>000000 Y  | 101755                | 06/23/14    | 10000.00       | 111111          |            | 10/30/13   | 100.00 |   | Ľ.                           |  |
|                                 | Terminal  | 2. 10/30/15<br>3. 10/30/15                   |                                                                                                    |                   | ADP PAYROLL FEES ADP                 |                       | 101735                | 00/23/14    | 10000.00       |                 |            |            |        |   | 8                            |  |
|                                 | B         | 4. 10/30/15                                  |                                                                                                    |                   | CHECK 28046                          | 028046                |                       |             |                |                 | _          |            |        |   | Vendors                      |  |
|                                 |           | 5. 10/30/15                                  |                                                                                                    |                   | CHECK 28040                          | 028040                |                       |             |                |                 |            |            |        |   |                              |  |
|                                 | MDS       | 6. 10/30/15                                  |                                                                                                    | 149.00            | 00 CHECK 28086 028086                |                       |                       |             |                |                 |            |            |        |   |                              |  |
|                                 | Menu      | 7. 10/30/15                                  |                                                                                                    | 214.00            | CHECK 28100                          | 028100                |                       |             |                |                 |            |            |        |   |                              |  |
|                                 | 2         | 8.                                           | 10/30/15                                                                                                    | 449.00            | CHECK 28091                          | 028091                |                       |             |                |                 |            |            | G      |   |                              |  |
| Find Tasks Charts Key Indicator | Tasks     | 9.<br>10<br>11<br>12<br>13<br>14<br>15<br>16 | upt                                                                                                    | on when           | d item is a ca<br>your cash er<br>to | itry opei<br>tals may | rator ra<br>' not alw | in the      | cash bat       | ch upd          |            | -          |        |   |                              |  |
| 1                               |           | Te                                           | emplate                                                                                                    |                   |                                      | $\mathbf{O}$          | 0                     | (           |                | 3               | $\bigcirc$ | $\bigcirc$ | 0      |   | ••                           |  |
|                                 | Q         | <b>Э</b> н                                   | elp 🤇                                                                                                    | Ok/End            | 🖸 Insert 🔞 Dele                      | ete 🕜 Pre             | v 💽 •                 | vext        |                | Cancel          | Off        | Pop        | pup    |   |                              |  |
|                                 | The       | he Systems House Ready NUM SCRL              |                                                                                                    |                   |                                      |                       |                       |             |                |                 |            |            |        |   |                              |  |

|    |                                                                              | )JF - [                                                                             | [mail.tshi           | nc.com-BASE.1      | 2-BANK.RECONCILE.U          | PLOAD012\$2]     |                |                |                |            |                 |            | •        |           |  |
|----|------------------------------------------------------------------------------|-------------------------------------------------------------------------------------|----------------------|--------------------|-----------------------------|------------------|----------------|----------------|----------------|------------|-----------------|------------|----------|-----------|--|
|    | mai                                                                          | nail.tshinc.com-BASE.12-BANK.RECONCILE.UPLOAD012\$2                                 |                      |                    |                             |                  |                |                |                |            |                 |            |          |           |  |
|    | ; Fil                                                                        | e▼ Eo                                                                               | dit • Setting        | gs ▼ Reset ▼ Too   | ls ▼ Mode ▼ Standard Fu     | nctions          | Functions • Re | fresh Dashbo   | oard Help 🔻    |            |                 |            |          |           |  |
|    | Shor                                                                         | Applic                                                                              | cation               |                    |                             |                  |                |                |                |            |                 |            |          | Products  |  |
| 3  | Shortcuts                                                                    | E                                                                                   | 3ank Recon           | ciliation Upload F | Review                      | Choose an M      | IDS Cash Bat   | ch or AP Check | to Clear a Lin | e          |                 |            | ucts     |           |  |
|    | History                                                                      |                                                                                     | Bank State           |                    |                             |                  | MDS Cash Ba    |                |                | MDS Check# |                 |            |          | Customers |  |
| 11 | <                                                                            | Ln                                                                                  | Date                 | Amount             | Reference                   |                  | Cash Batch     | Date           | Amount         | Check#     | Vendor#         | Date       | Amount   | merg      |  |
| 4  | -                                                                            | 1.<br>2.                                                                            | 10/30/13<br>10/30/15 |                    | CHECK 111111<br>DEPOSIT 123 | 1111111 Y        | 101755         | 06/23/14       | 10000.00       | 111111     |                 | 10/30/13   | 100.00   | Ľ         |  |
|    | Terminal                                                                     | 3.                                                                                  | 10/30/15             |                    | ADP PAYROLL FEES ADP        |                  | 101735         | 00/23/14       | 10000.00       |            |                 |            |          | 6         |  |
|    | 鱼                                                                            | 4.                                                                                  | 10/30/15             |                    | CHECK 28046                 | 028046           |                |                |                |            |                 |            |          | Vendors   |  |
|    | -                                                                            | 5.                                                                                  | 10/30/15             | 131.88             | CHECK 28040                 | 028040           |                |                |                |            |                 |            |          | Ľ         |  |
|    | MDS Menu                                                                     | 6.                                                                                  | 10/30/15             | 149.00             | CHECK 28086                 | 028086           |                |                |                |            |                 |            |          |           |  |
|    | Ser.                                                                         | 7.                                                                                  | 10/30/15             | 214.00             | CHECK 28100                 | 028100           |                |                |                |            |                 |            |          |           |  |
|    |                                                                              | 8.                                                                                  | 10/30/15             | 449.00             | CHECK 28091                 | 028091           |                |                |                |            |                 |            | <u> </u> |           |  |
|    | Find Tasks                                                                   | Let Currently if you have multiple batches that tie to a single deposit line in the |                      |                    |                             |                  |                |                |                |            |                 |            |          |           |  |
| 6  | clear them on the next screen. The same is true if you have multiple deposit |                                                                                     |                      |                    |                             |                  |                |                |                |            |                 | it 📘       |          |           |  |
|    | lines in your spreadsheet that tie to a single cash batch.                   |                                                                                     |                      |                    |                             |                  |                |                |                |            |                 | J          |          |           |  |
| R  | cators                                                                       | L                                                                                   |                      | r selection, order | TO TO NOTICE DUILS RECON    | emation opuate c | n cancer       |                |                |            |                 |            |          |           |  |
|    |                                                                              | Те                                                                                  | mplate 🤇             |                    |                             | $\bigcirc$       |                |                |                |            | $\bigcirc$      | $\bigcirc$ |          | ••        |  |
|    | Q                                                                            | Эне                                                                                 | elp 🤇                | Ok/End             | Dinsert 🖸 Del               | ete 🕜 Pre        | v 💽            | Next           |                | Cancel     | Off             | Popu       | p        |           |  |
|    | The                                                                          | Syster                                                                              | ms House             | Ready              |                             |                  |                |                |                | 11         | 1/23/2015 15:12 |            | RL       |           |  |

|   |                                | JF - [                                          | mail.tshi                                                                                                    | nc.com-BASE.1      | 2-BANK.RECONCILE.UI         | PLOAD012\$2]     |             |              |                |                |                 |              | ↔ [    |   | $\mathbf{\mathbf{X}}$ |  |
|---|--------------------------------|-------------------------------------------------|----------------------------------------------------------------------------------------------------|--------------------|-----------------------------|------------------|-------------|--------------|----------------|----------------|-----------------|--------------|--------|---|-----------------------|--|
|   | mai                            | .tshinc.com-BASE.12-BANK.RECONCILE.UPLOAD012\$2 |                                                                                                    |                    |                             |                  |             |              |                |                |                 |              |        |   |                       |  |
|   | Fil                            | e▼ Ed                                           | • Edit • Settings • Reset • Tools • Mode • Standard Functions • Special Functions • Refresh Dashboard Help • |                    |                             |                  |             |              |                |                |                 |              |        |   |                       |  |
|   | Shortcuts                      | Applic                                          | ation                                                                                                    |                    |                             |                  |             |              |                |                |                 |              |        | C | Products              |  |
|   | touts                          | B                                               | ank Recon                                                                                                    | ciliation Upload F | leview                      |                  | Choose an M | IDS Cash Bat | ch or AP Check | to Clear a Lin | e               |              |        |   | ucts                  |  |
|   | History                        |                                                 | Bank State                                                                                                   | ement              |                             |                  | MDS Cash Ba | tches        |                | MDS Check#     | ŧ               |              |        |   | Customers             |  |
|   | ž                              | Ln                                              | Date                                                                                                    | Amount             | Reference                   | Check (          | Cash Batch  | Date         | Amount         | Check#         | Vendor#         | Date         | Amount |   | me                    |  |
|   |                                |                                                 | 10/30/13                                                                                                    | 100.00             | CHECK 111111                | 111111           | <u>r</u>    |              |                | 111111         |                 | 10/30/13     | 100.00 |   | ø                     |  |
|   | Terminal                       |                                                 | 10/30/15                                                                                                    |                    | DEPOSIT 123                 | 000000           | Y 101755    | 06/23/14     | 10000.00       |                |                 |              |        |   |                       |  |
|   | lina                           |                                                 | 10/30/15                                                                                                    |                    | ADP PAYROLL FEES ADP        |                  | <b>u</b>    |              |                |                | _               |              |        |   | Vendors               |  |
|   | -1                             |                                                 | 10/30/15                                                                                                    |                    | CHECK 28046                 |                  | N           | _            |                |                | _               |              |        |   | S                     |  |
|   | MDS                            |                                                 | 10/30/15<br>10/30/15                                                                                         |                    | CHECK 28040                 | 028040           | N           |              |                |                | _               |              |        |   | -                     |  |
|   | N S                            |                                                 | 10/30/15                                                                                                    |                    | CHECK 28086                 |                  | V           | _            |                |                | -               |              |        |   |                       |  |
|   | Menu                           |                                                 | 10/30/15                                                                                                    |                    | CHECK 28100<br>CHECK 28091  | 028100           | N           | _            |                |                | -               |              |        |   |                       |  |
|   | Find                           | 9.                                              | 10/30/13                                                                                                    | 413.00             | CHECK 20031                 | 020031           |             |              |                | _              | _               | _            |        |   |                       |  |
|   | Id Tasks Charts Key Indicators | 10<br>11<br>12<br>13<br>14<br>16                | Ľ                                                                                                    | then clic          | have match<br>< Ok/End to p | JPOCESS          | and rev     |              |                |                |                 | -            |        |   |                       |  |
| R | ators                          | L                                               | Inake a                                                                                                    | - Sciection, Oraci | ID TO REVIEW DAIR RECOM     | cillation opdate | or cancer   |              |                |                |                 |              |        |   |                       |  |
|   | C                              | Ter                                             | mplate 🤇                                                                                                    |                    |                             | $\bigcirc$       | $\odot$     |              |                | 0              |                 | $\bigcirc$   |        |   | r<br>F                |  |
|   | Q                              | Эне                                             | lp 🤇                                                                                                    | Ok/End             | 📄 Insert 🛛 🙆 Dek            | ete 🕜 Pro        | ev 💽 I      | Next         |                | Cancel         | Off             | Pop          | up     |   |                       |  |
|   | The S                          | Syster                                          | ns House                                                                                                    | Ready              |                             |                  |             |              |                | 1              | 1/23/2015 15:12 | 2 CAP NUM SC |        | _ |                       |  |

|   |                | )JF - [mail.t                                                                                                    | shinc.     | com-B       | ASE.12-                          | ACCT.RECON                   | 1012\$1]     |                             |                        |             |         |                    |                |            | <b>+</b>  |    |           |
|---|----------------|----------------------------------------------------------------------------------------------------|------------|-------------|----------------------------------|------------------------------|--------------|-----------------------------|------------------------|-------------|---------|--------------------|----------------|------------|-----------|----|-----------|
|   | mai            | l.tshinc.cor                                                                                                    | n-BASI     | .12-A       | CCT.RE                           | CON012\$1                    |              |                             |                        |             |         |                    |                |            |           |    |           |
|   | ; Fil          | File × Edit × Settings × Reset × Tools × Mode × Standard Functions × Special Functions × Refresh Dashboard Help × |            |             |                                  |                              |              |                             |                        |             |         |                    |                |            |           |    |           |
|   | S<br>S         | Application                                                                                                    | pplication |             |                                  |                              |              |                             |                        |             |         |                    |                |            |           |    | P         |
|   | Shortcuts      | Bank Stat                                                                                                    |            |             | - <b>1</b> D                     | -11-41                       |              |                             |                        |             |         |                    |                |            |           |    | Products  |
|   |                | Co#                                                                                                    | tement     | 01          |                                  | tems House,                  | Inc          | Period                      |                        | 1507        |         | G/L Close Bal      |                |            | 122,809.  | 22 |           |
|   | 표              | Bank#                                                                                                    | -          |             | FIDELITY                         |                              | inc.         | Date                        |                        |             | /23/15  | Bank Close B       |                | _          | 122,003.  |    | Customers |
|   | History        | Bank Gl#                                                                                                    |            | 01-1        |                                  |                              |              | 2410                        |                        |             | 20110   | Acct# 10101228     |                | 1.00       |           |    | fom       |
|   | _              | 1.Deposi                                                                                                    | its and    | Debits      |                                  |                              |              |                             |                        |             |         |                    |                |            |           |    | els.      |
| 7 | 5              |                                                                                                    | Clr        | Batch       | #                                | Dep Amount                   |              | Date                        | Des                    | cription    |         |                    |                |            |           |    |           |
|   | Terminal       | 1.                                                                                                    | N          | CC          | E-DISC                           | -                            | 29.00        | 12/1                        | 2/12 DEP               | OSIT BATCH  |         |                    |                |            |           |    | Vendors   |
|   | ₽              | 2.                                                                                                    | N          |             | OE                               |                              | 98.00        | 12/1                        | 2/12 CAS               |             | ER      |                    |                |            |           |    | Idon      |
|   | 2              | 3.                                                                                                    | Y          |             | OE                               |                              | 100.00       | 04/1                        | 0/13 CAS               | SH WITH ORD | ER      |                    |                |            |           |    | Ľ         |
|   | <u>s</u>       | 4.         N         OE           5.         N         101726                                                     |            | 1.00        | 1.00 04/19/13<br>-77.04 07/31/13 |                              | SH WITH ORD  | ER                          |                        |             |         |                    |                |            |           |    |           |
|   | MDS Menu       |                                                                                                    |            | -77.04      |                                  |                              | OSIT BATCH   |                             |                        |             |         |                    |                |            |           |    |           |
|   | 2              | 6.                                                                                                    | N          |             | 101736                           |                              | -33.38       | 10/2                        | 5/13 DEP               | OSIT BATCH  |         |                    |                |            |           |    |           |
|   | Find           | 7.                                                                                                    | Ν          |             | 101737                           |                              | -46.72       | 10/2                        | 5/13 DEP               | OSIT BATCH  |         |                    |                |            |           |    |           |
|   | •              | 8.                                                                                                    | Ν          |             | 101741                           |                              | 202.00       | 12/1                        | D/13 DEP               |             |         |                    |                |            |           |    |           |
|   | 7              | 9.                                                                                                    | Y          |             | 101743                           |                              | -20.00       | 0.00 12/10/13 DEPOSIT BATCH |                        |             |         |                    |                |            |           |    |           |
|   | Tasks          | 10.                                                                                                    | N          |             | 101750                           |                              | 0.00         | 05/1                        | 05/19/14 DEPOSIT BATCH |             |         |                    |                |            |           |    |           |
| 1 |                | Clasing                                                                                                    |            | <b>C</b> /I |                                  |                              |              | 422 800 22                  |                        | Diff        |         |                    |                | Cleared    |           |    |           |
|   | Charts         | Closing E                                                                                                    |            |             |                                  |                              |              | 122,809.33                  |                        | Bank Bal -  |         | Char               |                | Cleared    | 363.95    |    |           |
|   | arts           | Plus Out Checks<br>Less Out Deposits                                                                              |            |             |                                  | 3,260,208.73<br>2,007,844.94 |              |                             |                        |             |         | Checks<br>Deposits |                |            |           |    |           |
|   | 2              |                                                                                                    | -          |             |                                  |                              |              | -2,014,667.41               |                        | -3,389,83   |         |                    |                |            | 10,080.00 |    |           |
|   | š,             | Plus/Less Out J/E's<br>End Calc Bal per G/L                                                                       |            |             |                                  |                              | 3,389,840.53 |                             |                        | 0,000,0     |         |                    |                |            |           |    |           |
|   | Key Indicators |                                                                                                    |            |             | ot or 'C' t                      | o Cancel this                | session      | -,,-                        |                        |             |         |                    | P              | AGE 1 OF 3 |           |    |           |
|   | fors           |                                                                                                    |            |             |                                  |                              |              |                             |                        |             |         |                    |                |            |           |    |           |
|   |                |                                                                                                    | -          |             |                                  |                              | -            | -                           |                        |             |         |                    |                | -          | -         |    |           |
|   |                | Deposits                                                                                                    |            | Jri Enti    | у 🤇                              | Checks                       | Clear All    | Open All                    | $\bigcirc$             |             | )       |                    |                |            |           |    | Ŧ         |
|   | 6              | Help                                                                                                    |            | Ok/End      | . 🖸                              | Insert                       | Delete       | Prev                        |                        | lext 🥤      | Inquiry |                    | el 🕕 Off       | <b>.</b>   | opup      |    |           |
|   | The            | Systems Hou                                                                                                    |            | du          |                                  |                              |              |                             |                        |             |         | •                  | 11/22/2015 15  |            | ISCRI .   |    |           |
|   | The s          | systems Hou                                                                                                    | se kea     | auy         |                                  |                              |              |                             |                        |             |         |                    | 11/23/2015 15: |            | SCRL      |    | _         |

# **Accounting Definitions**

A GENERAL LEDGER contains all the accounts for recording transactions relating to a company's assets, liabilities, owners' equity, revenue, and expenses. In modern ERP or accounting software, the general ledger works as a central repository for accounting data transferred from all modules like accounts payable, accounts receivable, purchasing, etc.

The listing of the account names is called the CHART OF ACCOUNTS.

The extraction of account balances is called a TRIAL BALANCE. The purpose of the trial balance is, at a preliminary stage of the financial statement preparation process, to ensure the equality of the total debits and credits.

# **Accounting Definitions**

FINANCIAL STATEMENTS is a formal record of the financial activities and position of a business. Relevant financial information is presented in a structured manner and in a layout easy to understand.

The objective of financial statements is to provide information about the financial position, performance and changes in financial position of an enterprise that is useful to a wide range of users in making economic decisions. Financial statements should be understandable, relevant, reliable and comparable. Reported assets, liabilities, equity, income and expenses are directly related to an organization's financial position.

## **Default Options**

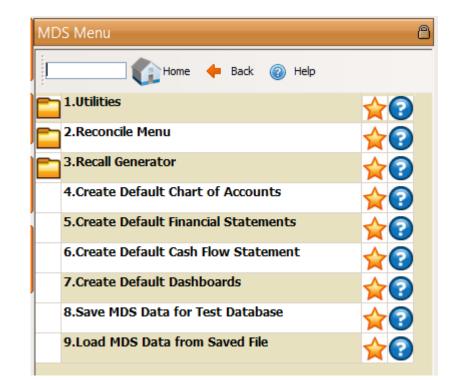

Please do not run without checking with your analyst or support. If you are utilizing the defaults these are usually run at start up.

## **Streamline Your Financials**

| MDS Menu                                   | 8  |
|--------------------------------------------|----|
| Home 🔶 Back 🔞 Help                         |    |
| 1.Financial Desc. Rpt. File Maint.         |    |
| 2.Financial Report Parameter List          | ☆? |
| 3.CA List by P+L/Schedule Line#            |    |
| 4.Financial Report Selection Entry         |    |
| 5.Financial Report Selection List          |    |
| 6.G/L Financial Report Structure List      |    |
| 7.C/A Account Description                  |    |
| 8.Financial Statement J/E Maintenance      |    |
| 9.Financial Statement J/E Listing          |    |
| 10.Financial Statement J/E Update          |    |
| 11.Financial Report File Update and Prints |    |
| 12.Financial Report Data Update            |    |
| 13.Financial Statements in Crystal         |    |

# **Financial Statements**

- Balance Sheet or
   Statement of Financial
   Position
- Profit & Loss, P&L or Income Statement
- Supporting Schedules
- Cash Flow Statement

#### **Balance Sheet**

Reports on a company's assets, liabilities and owners equity at a given point in time.

#### Profit & Loss

✓ Reports on the company's income, expenses and profits over a period of time.

#### **Supporting Schedules**

 Can provide additional detail on the assets and liabilities of a company.

#### **Cash Flow Statement**

 Reports on a company's cash flow activities, particularly its operating, investing and financing activities.

# Financial Desc. Rpt. File Maint.

- ✓ Schedule 1
- ✓ Schedule 2
- ✓ Schedule 9
- Supporting Schedules A Z

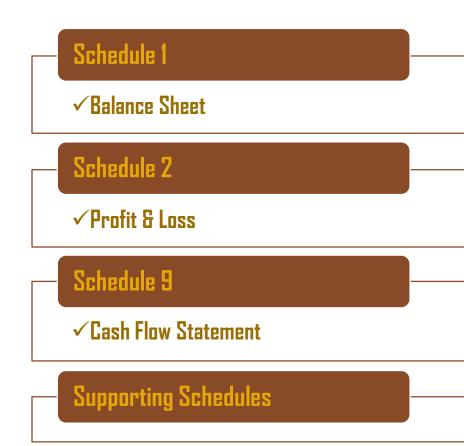

## Financials Statements in Crystal – P&L Sales

| -                                                                         |                     |                                                                  |                                                     |                                      |                                              |                                                 |                                                               |                                                           |
|---------------------------------------------------------------------------|---------------------|------------------------------------------------------------------|-----------------------------------------------------|--------------------------------------|----------------------------------------------|-------------------------------------------------|---------------------------------------------------------------|-----------------------------------------------------------|
| Preview Preview                                                           | Design              | 0pen                                                             | Save                                                |                                      |                                              |                                                 |                                                               | Business Obje                                             |
| Base Medical Supp<br>Consolidated     The Company (40<br>The Systems Hous | <b>5</b> , ,        | Click Below to View:                                             |                                                     | Financi                              | ial Data Report Fo<br>Run on 08/17/          | or Periods 1707 to 1<br>/17 3:47 pm             | 1707                                                          | Page 6 of 12                                              |
| - 1                                                                       | <u>a</u>            | <u>MTD Financiak</u><br>Quarterly Financiak<br>(early Financials | Actuals<br><u>Mtd</u><br><u>Qtr</u><br><u>Ytd</u>   | Budgets<br><u>Mtd</u><br>Qtr<br>Ytd  | Budget vs Actuals (PCT)<br>Mtd<br>Qtr<br>Ytd | Last Year Actuals<br><u>Mtd</u><br>Qtr<br>Ytd   | <u>Actuals vs Last Year (PCT)</u><br><u>Mtd</u><br>Qtr<br>Ytd | Revised Budgets<br><u>Mtd</u><br><u>Qtr</u><br><u>Ytd</u> |
| - 1                                                                       | SALES               |                                                                  | \$(25.00)<br>\$(25.00)                              | \$0.00<br>\$0.00                     | 25.00                                        | \$0.00<br>\$0.00                                | -25.00<br>-25.00                                              | \$0.00<br>\$0.00                                          |
| - 1                                                                       | Sales Returns       |                                                                  | \$(38,242.41)<br>\$0.00<br>\$0.00                   | \$0.00<br>\$0.00<br>\$0.00           | 0.00                                         | \$(30,285.25)<br>\$0.00<br>\$0.00               | -7,957.18 26.27%<br>0.00<br>0.00                              | \$0.00<br>\$0.00<br>\$0.00                                |
| - 1                                                                       | TOTAL NET SALES     |                                                                  | \$912.20<br>\$(25.00)<br>\$(25.00)<br>\$(37,330.21) | \$0.00<br>\$0.00<br>\$0.00<br>\$0.00 | ) 25.00<br>) 25.00                           | \$21,625.35<br>\$0.00<br>\$0.00<br>\$(8,659.90) | -20,713.15 -95.78%<br>-25.00<br>-25.00<br>-28,670.31 331.07%  | \$0.00<br>\$0.00<br>\$0.00<br>\$0.00                      |
| G                                                                         | Report/Schedule     | e Profit and Los                                                 |                                                     | \$5.55                               | 01,000.21                                    | φ(0,000.00)                                     | -20,010,01,001,01,01                                          |                                                           |
| Ч                                                                         | Gross Sales         |                                                                  | \$25.00<br>\$25.00<br>\$39,118.80                   | \$0.00<br>\$0.00<br>\$0.00           | -25.00                                       | \$0.00<br>\$0.00<br>\$58,391.30                 | 25.00<br>25.00<br>-19,272.50 -33.01%                          | \$0.00<br>\$0.00<br>\$0.00                                |
|                                                                           | Sales Returns       |                                                                  | \$0.00<br>\$0.00<br>\$(912.20)                      | \$0.00<br>\$0.00<br>\$0.00           | 0.00                                         | \$0.00<br>\$0.00<br>\$(21,625.35)               | 0.00<br>0.00<br>20,713.15 -95.78%                             | \$0.00<br>\$0.00<br>\$0.00                                |
|                                                                           | Sales Discounts     |                                                                  | \$0.00<br>\$0.00<br>\$(738.11)                      | \$0.00<br>\$0.00<br>\$0.00           | 0.00                                         | \$0.00<br>\$0.00<br>\$26.67                     | 0.00<br>0.00<br>-764.78 -2.867.57%                            | \$0.00<br>\$0.00<br>\$ \$0.00                             |
| U                                                                         | i otar income (Reve | en uej                                                           | \$25.00<br>\$25.00<br>\$37,468.49                   | \$0.00<br>\$0.00<br>\$0.00           | -25.00                                       | \$0.00<br>\$0.00<br>\$38,792.82                 | 25.00<br>25.00<br>675.87 1.84%                                | \$0.00<br>\$0.00<br>\$0.00                                |

| - Sec          | BAS                                                                    | E.12 - [rs6000d.tshinc.com-BASE.12-P&    | ILDESC.MAINT010\$1]                                         |                                       |
|----------------|------------------------------------------------------------------------|------------------------------------------|-------------------------------------------------------------|---------------------------------------|
| ÷ F            | ile • Edit • Settings • Reset • Tools • Mode • Standard Functions • Sp | ecial Functions • Refresh Dashboard Help |                                                             |                                       |
|                | Customer Service   Purchasing  Warehouse  Sales Analysis  Sales Mar    | agement • Accounting Menu • File Main    | ntenance • Utility Menu • Optional Systems • Quick Search • |                                       |
| Shortcuts      | Application                                                            |                                          |                                                             | Customers                             |
| cuts           |                                                                        |                                          |                                                             | omen                                  |
|                | Financial Statement Description Maintenance                            |                                          |                                                             |                                       |
| History        |                                                                        |                                          |                                                             | Vendors                               |
| 2              | Schedule                                                               | S                                        |                                                             | dors                                  |
| 1              | Line Number                                                            | 000                                      |                                                             |                                       |
| Terminal       |                                                                        |                                          |                                                             | Pro                                   |
|                | 1.Description                                                          | Net Sales                                |                                                             | Product Lookup : 11:42:11 AM Customer |
| S              | 2.Reverse Sign (Y/N)                                                   |                                          |                                                             | ooku                                  |
| MDS Menu       | 3.Print Total                                                          |                                          |                                                             | p: 11                                 |
| na             | 4.Add To Total 1                                                       |                                          |                                                             | :421                                  |
| -              | 5.Add to Total 2                                                       |                                          |                                                             | 1 AM                                  |
| Find           | 6.Add to Total 3                                                       |                                          |                                                             | Cust                                  |
| Tasks          | 7.Add to Total 4                                                       |                                          |                                                             | lome                                  |
| ŝ              | 8.Add to Total 5                                                       |                                          | Note                                                        | Ľ                                     |
| 9              | 9.Line Spacing                                                         |                                          | If LINE = 000 Field 1 and 12                                |                                       |
| Charts         | 10.Line# / Line#                                                       | /                                        | can be input.                                               |                                       |
|                | 11.Suppress Variance (Y/N)                                             |                                          | If LINE # 000 then Fields 1-11                              |                                       |
| Key Indicators |                                                                        |                                          | can be input.                                               |                                       |
| icator         | 12.Line#/Calc of %                                                     |                                          |                                                             |                                       |
| 3              | Please make a selection, OK/END to Save,or Cancel                      |                                          |                                                             |                                       |
|                |                                                                        |                                          |                                                             |                                       |
|                | 😫 Help 🕜 Ok/End 😱 Insert 🚯 Delete 🧲                                    | Prev 🕞 Next 🕡 Inquir                     | ry 🖉 Cancel 🔱 Off 🕌 Popup 📄 Duplicate                       |                                       |
|                | The Systems House Operator:gs Ready.                                   |                                          | 8/11/2017 14:27 CAP NUM SCRL                                |                                       |

| 1              |            |                           |                   |                     |                  |                    |                    |                   |                    |                     |                   |          |   |                                        |
|----------------|------------|---------------------------|-------------------|---------------------|------------------|--------------------|--------------------|-------------------|--------------------|---------------------|-------------------|----------|---|----------------------------------------|
| - de           |            |                           |                   |                     | BASE.12 - [r     | s6000d.tshinc.co   | om-BASE.12-P&L.D   | ESC.MAINT010      | \$1]               |                     |                   |          |   | ×                                      |
|                | File ▼ E   | Edit • Settings • Reset • | Tools • Mode •    | Standard Functio    | ns • Special Fun | ctions • Refresh [ | Dashboard Help     | •                 |                    |                     |                   |          |   |                                        |
| 10             | Custom     | ner Service • Purchasing  | • Warehouse •     | Sales Analysis 🔹 Sa | les Managemen    | t • Accounting M   | enu 👻 File Mainter | nance 👻 Utility N | lenu + Optional    | Systems + Quick Sea | arch -            |          |   |                                        |
| ll g           | Арр        | lication                  |                   |                     |                  |                    |                    |                   |                    |                     |                   |          | 8 | C LS                                   |
| Shortcuts      |            |                           |                   |                     |                  |                    |                    |                   |                    |                     |                   |          |   | Customers                              |
| II-            | ┛          | Financial Statement D     | escription Maint  | tenance             |                  |                    |                    |                   |                    |                     |                   |          |   | 8                                      |
| History        |            |                           |                   |                     |                  |                    |                    |                   |                    |                     |                   |          |   | 5                                      |
| ۶ III          |            | Schedule                  |                   |                     |                  | S                  |                    |                   |                    |                     |                   |          |   | Vendors                                |
|                |            | Line Number               |                   |                     |                  | 005                |                    |                   |                    |                     |                   |          |   | Ľ                                      |
| Terminal       |            |                           |                   |                     |                  |                    |                    |                   |                    |                     |                   |          |   | R                                      |
| <u></u>        | ·          | 1.Description             |                   |                     |                  | SALES              |                    |                   |                    |                     |                   |          |   | duct                                   |
| 3              |            | 2.Reverse Sign (Y/N)      |                   |                     |                  | N                  |                    |                   |                    |                     |                   |          |   | <u>pě</u>                              |
| MDS Menu       |            | 3.Print Total             |                   |                     |                  |                    |                    |                   |                    |                     |                   |          |   | н<br>Б                                 |
|                |            | 4.Add To Total 1          |                   |                     |                  | •                  |                    |                   |                    |                     |                   |          |   | 1:42                                   |
|                |            | 5.Add to Total 2          |                   |                     |                  |                    |                    |                   |                    |                     |                   |          |   | Product Lookup : 11:42:11 AM Customer. |
| Find           |            | 6.Add to Total 3          |                   |                     |                  |                    |                    |                   |                    |                     |                   |          |   | 1 Cus                                  |
| Tasks          |            | 7.Add to Total 4          |                   |                     |                  |                    |                    |                   |                    |                     |                   |          |   | stome                                  |
| sks            | J          | 8.Add to Total 5          |                   |                     |                  | •                  |                    | Not               | te                 |                     |                   |          |   | ľ.                                     |
| 0              |            | 9.Line Spacing            |                   |                     |                  | 1                  |                    | lf L              | INE = 000 Field 1  | and 12              |                   |          |   |                                        |
| Charts         |            | 10.Line# / Line#          |                   |                     |                  | 1                  |                    | car               | n be input.        |                     |                   |          |   |                                        |
|                |            | 11.Suppress Variance      | e (Y/N)           |                     |                  | N                  |                    | lf L              | INE # 000 then Fie | elds 1-11           |                   |          |   |                                        |
| y Inc          |            |                           |                   |                     |                  |                    |                    | car               | n be input.        |                     |                   |          |   |                                        |
| Key Indicators |            | 12.Line#/Calc of %        |                   |                     |                  |                    |                    |                   |                    |                     |                   |          |   |                                        |
| 8              | J          |                           |                   |                     |                  |                    |                    |                   |                    |                     |                   |          |   |                                        |
|                |            |                           |                   |                     |                  |                    |                    |                   |                    |                     |                   |          |   |                                        |
|                |            |                           |                   |                     |                  |                    |                    |                   |                    |                     |                   |          |   |                                        |
|                |            |                           |                   |                     |                  |                    |                    |                   |                    |                     |                   |          |   |                                        |
|                |            | Please make a selection   | n, OK/END to Save | e.or Cancel         |                  |                    |                    |                   |                    |                     |                   |          |   |                                        |
|                |            |                           |                   | <b>O</b>            | -                | -                  | 0                  | -                 | 0                  | -                   | 0                 | 0        |   |                                        |
|                |            |                           |                   |                     |                  |                    |                    |                   |                    |                     |                   |          |   |                                        |
|                | <b>B</b> + | lelp 🔗 Ok/End             | Insert            | Delete              | Prev             | Next               |                    |                   | Off                | Popup               | Duplicate         |          |   |                                        |
| 1 -            |            |                           |                   | Delete              | View             | Wext               |                    |                   |                    |                     |                   |          |   |                                        |
|                | The Sy     | ystems House Operator:    | :gs Ready.        |                     |                  |                    |                    |                   |                    | 8/                  | 11/2017 14:24 CAP | NUM SCRL |   | <u> </u>                               |

| mide           |                                                                 | BASE.12 - [rs6000d.tshinc.com-BA | ASE.12-P&L.DESC.M  | 1AINT010\$1]            |                         |                        |                                        |
|----------------|-----------------------------------------------------------------|----------------------------------|--------------------|-------------------------|-------------------------|------------------------|----------------------------------------|
| F              | ile ▼ Edit ▼ Settings ▼ Reset ▼ Tools ▼ Mode ▼ Standard Functio | ns                               | nboard Help 🔹      |                         |                         |                        |                                        |
| ÷c             | Customer Service   Purchasing  Warehouse  Sales Analysis  Sa    | es Management   Accounting Menu  | • File Maintenance | e▼ Utility Menu▼ Option | al Systems 👻 Quick Sear | ch 🕶                   |                                        |
| Sto            | Application                                                     |                                  |                    |                         |                         |                        | <u> </u>                               |
| Shortcuts      | Financial Statement Description Maintenance                     |                                  |                    |                         |                         |                        | Customers                              |
| F              |                                                                 |                                  |                    |                         |                         |                        |                                        |
| History        | Schedule                                                        | S                                |                    |                         |                         |                        | Vendors                                |
|                | Line Number                                                     | 010                              |                    |                         |                         |                        | 8                                      |
| Ē              |                                                                 |                                  |                    |                         |                         |                        |                                        |
| Terminal       | 1.Description                                                   | Discount on Sales                |                    |                         |                         |                        | rod                                    |
|                | J Z.Reverse Sign (T/N)                                          | N                                |                    |                         |                         |                        | ia L                                   |
| S              | 3.Print Total                                                   |                                  |                    |                         |                         |                        | 0¢                                     |
| MDS Menu       | 4.Add To Total 1<br>5.Add to Total 2                            | *                                |                    |                         |                         |                        | 2: 11                                  |
| Ĩ              | 6.Add to Total 3                                                |                                  |                    |                         |                         |                        | 42:1                                   |
|                |                                                                 | -                                |                    |                         |                         |                        | Product Lookup : 11:42:11 AM Customer. |
| Find           | 8.Add to Total 5                                                | +                                |                    | Note                    |                         |                        | Cus                                    |
| Tasks          | 9.Line Spacing                                                  | 1                                |                    | If LINE = 000 Field 1   | and 12                  |                        | tome                                   |
| ŝ              | 10.Line# / Line#                                                | 1                                |                    | can be input.           |                         |                        | -                                      |
| 0              | 11.Suppress Variance (Y/N)                                      | N                                |                    | If LINE # 000 then Fi   | elds 1-11               |                        |                                        |
| Charts         |                                                                 |                                  |                    | can be input.           |                         |                        |                                        |
|                | 12.Line#/Calc of %                                              |                                  |                    |                         |                         |                        |                                        |
| ey In          |                                                                 |                                  |                    |                         |                         |                        |                                        |
| Key Indicators |                                                                 |                                  |                    |                         |                         |                        |                                        |
| a l            |                                                                 |                                  |                    |                         |                         |                        |                                        |
|                |                                                                 |                                  |                    |                         |                         |                        |                                        |
|                | Please make a selection, OK/END to Save,or Cancel               |                                  |                    |                         |                         |                        |                                        |
|                |                                                                 |                                  | $\bigcirc  ($      |                         |                         |                        |                                        |
|                | BHelp Ok/End Delete                                             | Prev Dext                        |                    |                         | Popup                   | Duplicate              |                                        |
|                | The Systems House Operator:gs Ready.                            |                                  | _                  |                         | 8/11/20                 | 017 16:19 CAP NUM SCRL |                                        |

|                       | BASE.12 -                                                              | [rs6000d.tshinc.com-BASE.12-P&L.0   | DESC.MAINT010\$1]                                        | _ <b> </b>                            |  |  |  |  |  |  |  |
|-----------------------|------------------------------------------------------------------------|-------------------------------------|----------------------------------------------------------|---------------------------------------|--|--|--|--|--|--|--|
| File ▼                | Edit   Settings  Reset  Tools  Mode  Standard  Functions  Special  Fu  | unctions • Refresh Dashboard Help   | -                                                        |                                       |  |  |  |  |  |  |  |
|                       | mer Service • Purchasing • Warehouse • Sales Analysis • Sales Manageme | ent   Accounting Menu   File Mainte | nance • Utility Menu • Optional Systems • Quick Search • |                                       |  |  |  |  |  |  |  |
| Shortcuts             | Application                                                            |                                     |                                                          |                                       |  |  |  |  |  |  |  |
| fouts                 |                                                                        |                                     |                                                          | Customers                             |  |  |  |  |  |  |  |
|                       | Financial Statement Description Maintenance                            |                                     |                                                          | L.                                    |  |  |  |  |  |  |  |
| History               |                                                                        |                                     |                                                          | <u>ه</u>                              |  |  |  |  |  |  |  |
| Ž                     | Schedule                                                               | S                                   |                                                          | Vendors                               |  |  |  |  |  |  |  |
| 7                     | Line Number                                                            | 015                                 |                                                          |                                       |  |  |  |  |  |  |  |
| Terminal              |                                                                        |                                     |                                                          | Prod                                  |  |  |  |  |  |  |  |
|                       | 1.Description                                                          | Misc Charges                        |                                                          |                                       |  |  |  |  |  |  |  |
| 5                     | 2.Reverse Sign (Y/N)                                                   | N                                   |                                                          | ookup                                 |  |  |  |  |  |  |  |
| MDS Menu              | 3.Print Total                                                          |                                     |                                                          | 11:                                   |  |  |  |  |  |  |  |
| 2                     | 4.Add To Total 1<br>5.Add to Total 2                                   | •                                   |                                                          | 42:11                                 |  |  |  |  |  |  |  |
| Find                  | 6.Add to Total 3                                                       |                                     |                                                          | Product Lookup : 11:42:11 AM Customer |  |  |  |  |  |  |  |
| đ                     | 7.Add to Total 4                                                       | I                                   |                                                          | Usto                                  |  |  |  |  |  |  |  |
| Tasks                 | 8.Add to Total 5                                                       | +                                   | Note                                                     | men                                   |  |  |  |  |  |  |  |
|                       | 9.Line Spacing                                                         | 1                                   | If LINE = 000 Field 1 and 12                             |                                       |  |  |  |  |  |  |  |
| Char                  | 10.Line# / Line#                                                       | 1                                   | can be input.                                            |                                       |  |  |  |  |  |  |  |
| Charts Key Indicators | 11.Suppress Variance (Y/N)                                             | N                                   | If LINE # 000 then Fields 1-11                           |                                       |  |  |  |  |  |  |  |
| Key I                 |                                                                        |                                     | can be input.                                            |                                       |  |  |  |  |  |  |  |
| ndica                 | 12.Line#/Calc of %                                                     |                                     |                                                          |                                       |  |  |  |  |  |  |  |
| tors                  |                                                                        |                                     |                                                          |                                       |  |  |  |  |  |  |  |
|                       | Please make a selection, OK/END to Save,or Cancel                      |                                     |                                                          |                                       |  |  |  |  |  |  |  |
|                       |                                                                        | S                                   |                                                          |                                       |  |  |  |  |  |  |  |
|                       | Help 📀 Ok/End <table-cell> Insert 😧 Delete 🔇 Prev</table-cell>         | Next Dinquiry                       | 🖉 Cancel 🙂 Off 🛛 🕞 Popup 📑 Duplicate                     |                                       |  |  |  |  |  |  |  |
| 🚽 The S               | ystems House Operator:gs Ready.                                        |                                     | 8/11/2017 14:38 CAP N                                    | UM SCRL                               |  |  |  |  |  |  |  |

| do             | BASE                                                                     | E.12 - [rs6000d.tshinc.com-BASE.12-P&L.DESC.MAINT010\$1]                                        |                                        |
|----------------|--------------------------------------------------------------------------|-------------------------------------------------------------------------------------------------|----------------------------------------|
| F              | File • Edit • Settings • Reset • Tools • Mode • Standard Functions • Spe | ecial Functions   Refresh Dashboard Help                                                        |                                        |
|                |                                                                          | agement • Accounting Menu • File Maintenance • Utility Menu • Optional Systems • Quick Search • |                                        |
| Shortcuts      | Application                                                              |                                                                                                 | Customers                              |
| tcuts          |                                                                          |                                                                                                 | omer                                   |
|                | Financial Statement Description Maintenance                              |                                                                                                 | co.                                    |
| History        |                                                                          |                                                                                                 | é                                      |
| ž              | Schedule                                                                 | S                                                                                               | Vendors                                |
| 7              | Line Number                                                              | 020                                                                                             | _                                      |
| Terminal       |                                                                          |                                                                                                 | Pro                                    |
| <u>0</u>       | 1.Description                                                            |                                                                                                 |                                        |
| M              | 2.Reverse Sign (Y/N)                                                     |                                                                                                 | oku                                    |
| MDS Menu       | 3.Print Total                                                            |                                                                                                 | 0.11                                   |
| ä              |                                                                          |                                                                                                 | 42:1                                   |
| л              | 5.Add to Total 2                                                         |                                                                                                 | Product Lookup : 11:42:11 AM Customer. |
| Find           |                                                                          |                                                                                                 | Cust                                   |
| Tasks          | 7.Add to Total 4<br>8.Add to Total 5                                     | Note                                                                                            | mer                                    |
|                | 9 Line Spacing                                                           | If LINE = 000 Field 1 and 12                                                                    |                                        |
| Charts         | 10.Line# / Line#                                                         | / can be input.                                                                                 |                                        |
| Irts           | 11.Suppress Variance (Y/N)                                               | N If LINE # 000 then Fields 1-11                                                                |                                        |
| Key Indicators |                                                                          | can be input.                                                                                   |                                        |
| Indic          | 12.Line#/Calc of %                                                       |                                                                                                 |                                        |
| ators          |                                                                          |                                                                                                 |                                        |
|                |                                                                          |                                                                                                 |                                        |
|                |                                                                          |                                                                                                 |                                        |
|                |                                                                          |                                                                                                 |                                        |
|                |                                                                          |                                                                                                 |                                        |
|                | Please make a selection, OK/END to Save,or Cancel                        |                                                                                                 |                                        |
| 6              |                                                                          |                                                                                                 |                                        |
|                |                                                                          |                                                                                                 |                                        |
| (              | 😫 Help 🕗 Ok/End 🚺 Insert 🚺 Delete 🔇                                      | Prev 🕞 Next 🕧 Inquiry 🖉 Cancel 🙂 Off 🛛 🙀 Popup 📑 Duplicate                                      |                                        |
|                | The Systems House Operator:gs Ready.                                     | 8/11/2017 14:48 CAP NUM SCRL                                                                    |                                        |

|                       |                                                              | BASE.12 - [rs6000d.tshinc.com-BASE.12         | -P&LDESC.MAINT010\$1]                                          |                                        |
|-----------------------|--------------------------------------------------------------|-----------------------------------------------|----------------------------------------------------------------|----------------------------------------|
|                       | File • Edit • Settings • Reset • Tools • Mode • Standard Fun | ctions   Special Functions  Refresh Dashboard | Help 🔻                                                         |                                        |
|                       |                                                              | Sales Management   Accounting Menu   File M   | Maintenance • Utility Menu • Optional Systems • Quick Search • |                                        |
| Shortcuts             | Application                                                  |                                               |                                                                | Customers                              |
| l touts               |                                                              |                                               |                                                                | iomer                                  |
|                       | Financial Statement Description Maintenance                  |                                               |                                                                | ď                                      |
| History               |                                                              |                                               |                                                                | <u>ه</u>                               |
| ž                     | Schedule                                                     | S                                             |                                                                | Vendors                                |
|                       | Line Number                                                  | 025                                           |                                                                |                                        |
| Terminal              |                                                              |                                               |                                                                | Pro                                    |
| <u>₽</u>              | 1.Description                                                | SALES                                         |                                                                | luct L                                 |
| I A                   | 2.Reverse Sign (Y/N)                                         | N                                             |                                                                | Octo                                   |
| MDS Menu              | 5 3.Print Total                                              | 1                                             |                                                                | Þ: 1                                   |
| z                     |                                                              |                                               |                                                                | :42:1                                  |
|                       | 5.Add to Total 2                                             |                                               |                                                                | Product Lookup : 11:42:11 AM Customer. |
| Find                  | 6.Add to Total 3                                             |                                               |                                                                | Cust                                   |
| Tasks                 | 7.Add to Total 4                                             |                                               |                                                                | iomer                                  |
| ŝ                     |                                                              |                                               | Note                                                           | Ľ                                      |
| 9                     | 9.Line Spacing                                               | 1                                             | If LINE = 000 Field 1 and 12                                   |                                        |
| Charts Key Indicators | 10.Line# / Line#                                             | 1                                             | can be input.                                                  |                                        |
| Ke                    | 11.Suppress Variance (Y/N)                                   | N                                             | If LINE # 000 then Fields 1-11                                 |                                        |
| Indi                  |                                                              |                                               | can be input.                                                  |                                        |
| at or                 | 12.Line#/Calc of %                                           |                                               |                                                                |                                        |
| 60                    |                                                              |                                               |                                                                |                                        |
|                       | Please make a selection, OK/END to Save,or Cancel            |                                               |                                                                |                                        |
|                       |                                                              | 0 0 0                                         |                                                                |                                        |
|                       |                                                              |                                               |                                                                |                                        |
| (                     | 😫 Help 🕜 Ok/End 门 Insert 🔞 Delet                             | e 🕜 Prev 🕞 Next 🕡 In                          | nquiry 🖉 Cancel 🕛 Off 🗣 Popup 📑 Duplicate                      |                                        |
|                       | The Systems House Operator:gs Ready.                         |                                               | 8/11/2017 14:52 CAP NUM SCRL                                   | _                                      |

| ł                | 24             |                           |                   |                     | BASE.12 - [r     | s6000d.tshinc.co   | m-BASE.12-P&L.D    | ESC.MAINT010      | \$1]                |                     |                   |          |   | ×                                      |
|------------------|----------------|---------------------------|-------------------|---------------------|------------------|--------------------|--------------------|-------------------|---------------------|---------------------|-------------------|----------|---|----------------------------------------|
|                  | File •         | Edit • Settings • Reset • | Tools • Mode •    | Standard Functio    | ns • Special Fun | ctions • Refresh D | Dashboard Help     | •                 |                     |                     |                   |          |   |                                        |
|                  |                | mer Service   Purchasing  | • Warehouse •     | Sales Analysis • Sa | lles Managemen   | t   Accounting M   | enu 👻 File Mainter | nance 👻 Utility M | lenu - Optional     | Systems   Quick Sea | arch 🔻            |          |   | _                                      |
|                  | Shortcuts      | plication                 |                   |                     |                  |                    |                    |                   |                     |                     |                   |          | 8 | Customers                              |
|                  | cuts           |                           |                   |                     |                  |                    |                    |                   |                     |                     |                   |          |   | omer                                   |
| ht               |                | Financial Statement D     | escription Maint  | tenance             |                  |                    |                    |                   |                     |                     |                   |          |   |                                        |
|                  | History        |                           |                   |                     |                  |                    |                    |                   |                     |                     |                   |          |   | 1                                      |
|                  | ž              | Schedule                  |                   |                     |                  | S                  |                    |                   |                     |                     |                   |          |   | Vendors                                |
| $\mathbb{H}^{+}$ | -              | Line Number               |                   |                     |                  | 030                |                    |                   |                     |                     |                   |          |   | <u> </u>                               |
|                  | Terminal       |                           |                   |                     |                  |                    |                    |                   |                     |                     |                   |          |   | Pro                                    |
|                  | ₽              | 1.Description             |                   |                     |                  | SALES RETURNS      |                    |                   |                     |                     |                   |          |   | uct L                                  |
| Hŀ               | 3              | 2.Reverse Sign (Y/N)      |                   |                     |                  | N                  |                    |                   |                     |                     |                   |          |   | -ook                                   |
|                  | MDS Menu       | 3.Print Total             |                   |                     |                  |                    |                    |                   |                     |                     |                   |          |   | 10<br>1-                               |
|                  | 2              | 4.Add To Total 1          |                   |                     |                  |                    |                    |                   |                     |                     |                   |          |   | 1:42                                   |
| ļ                | _              | 5.Add to Total 2          |                   |                     |                  |                    |                    |                   |                     |                     |                   |          |   | Product Lookup : 11:42:11 AM Customer. |
|                  | Find           | 6.Add to Total 3          |                   |                     |                  |                    |                    |                   |                     |                     |                   |          |   | Cus                                    |
| hŀ               | Tasks          | 7.Add to Total 4          |                   |                     |                  |                    |                    |                   |                     |                     |                   |          |   | tome                                   |
|                  | ŝ              | 8.Add to Total 5          |                   |                     |                  | •                  |                    | Not               | e                   |                     |                   |          |   | ä                                      |
| + -              | 0              | 9.Line Spacing            |                   |                     |                  | 1                  |                    | lf L              | INE = 000 Field 1 a | and 12              |                   |          |   |                                        |
|                  | Charts         | 10.Line# / Line#          |                   |                     |                  | 1                  |                    | can               | be input.           |                     |                   |          |   |                                        |
|                  |                | 11.Suppress Variance      | e (Y/N)           |                     |                  | N                  |                    | lf L              | INE # 000 then Fie  | elds 1-11           |                   |          |   |                                        |
|                  | sy lin         |                           |                   |                     |                  |                    |                    | can               | be input.           |                     |                   |          |   |                                        |
|                  | Key Indicators | 12.Line#/Calc of %        |                   |                     |                  |                    |                    |                   |                     |                     |                   |          |   |                                        |
|                  | ă              |                           |                   |                     |                  |                    |                    |                   |                     |                     |                   |          |   |                                        |
|                  |                | Please make a selection   | 1. OK/END to Save | or Cancel           |                  |                    |                    | T                 |                     |                     |                   |          |   |                                        |
|                  |                |                           |                   |                     |                  |                    |                    |                   |                     |                     |                   |          |   |                                        |
|                  |                |                           |                   |                     |                  |                    |                    |                   |                     |                     |                   |          |   |                                        |
|                  | 8              |                           | Insert            | Delete              | Prev             | Next               |                    |                   | Off                 | Popup               | Duplicate         |          |   |                                        |
|                  | 🚽 The S        | Systems House Operator:   | gs Ready.         |                     |                  |                    |                    |                   |                     | 8/1                 | 11/2017 14:54 CAP | NUM SCRL |   | <b>-</b>                               |

| mile                  |                                                               | BASE.12 - [rs6000d.tshinc.com-BASE.12-Pa        | &LDESC.MAINT010\$1]                                     | ×                                      |
|-----------------------|---------------------------------------------------------------|-------------------------------------------------|---------------------------------------------------------|----------------------------------------|
| 1                     | ile • Edit • Settings • Reset • Tools • Mode • Standard Funct | ions • Special Functions • Refresh Dashboard He | lp •                                                    |                                        |
| ÷c                    | ustomer Service   Purchasing  Warehouse  Sales Analysis       | Sales Management • Accounting Menu • File Mai   | intenance  Utility Menu  Optional Systems  Quick Search |                                        |
| Shor                  | Application                                                   |                                                 | Ć                                                       | 3 <u>E</u>                             |
| Shortcuts             | Financial Statement Description Maintenance                   |                                                 |                                                         | Customers                              |
| History               | Schedule<br>Line Number                                       | S<br>035                                        |                                                         | Vendors                                |
| Terminal              | 1.Description                                                 | -                                               |                                                         | Product Lookup : 11:42:11 AM Customer. |
| E                     | 2.Reverse Sign (Y/N)                                          | N                                               |                                                         | - Los                                  |
| MDS Menu              | 3.Print Total                                                 |                                                 |                                                         | 등                                      |
| lenu                  | 4.Add To Total 1                                              |                                                 |                                                         | 11:42                                  |
|                       | 5.Add to Total 2                                              |                                                 |                                                         | 11 A                                   |
| Find                  | 6.Add to Total 3                                              |                                                 |                                                         | A Cus                                  |
| Tasks                 | 7.Add to Total 4                                              |                                                 |                                                         | stome                                  |
| sks                   | 8.Add to Total 5                                              |                                                 | Note                                                    | ă                                      |
|                       | 9.Line Spacing                                                |                                                 | If LINE = 000 Field 1 and 12                            |                                        |
| harts                 | 10.Line# / Line#                                              | 1                                               | can be input.                                           |                                        |
| 2                     | 11.Suppress Variance (Y/N)                                    | N                                               | If LINE # 000 then Fields 1-11                          |                                        |
| Charts Key Indicators | 12.Line#/Calc of %                                            |                                                 | can be input.                                           |                                        |
|                       | Please make a selection, OK/END to Save,or Cancel             |                                                 |                                                         |                                        |
|                       |                                                               |                                                 |                                                         |                                        |
|                       | BHelp Ok/End Delete                                           | Prev Dext Data                                  | niry 🖉 Cancel 🙂 Off 🕞 Popup 📑 Duplicate                 |                                        |
|                       | The Systems House Operator:gs Ready.                          |                                                 | 8/11/2017 14:55 CAP NUM SCRL                            | _                                      |

| 2                     |              |                                  |                   |                     |                   |                    |                    |                  |                    |                    |                   |          |   |                                        |
|-----------------------|--------------|----------------------------------|-------------------|---------------------|-------------------|--------------------|--------------------|------------------|--------------------|--------------------|-------------------|----------|---|----------------------------------------|
| - minda               |              |                                  |                   |                     | BASE.12 - [r      | s6000d.tshinc.co   | m-BASE.12-P&L.D    | ESC.MAINT010     | \$1]               | - · ·              |                   |          |   | ×                                      |
| Fi                    | ile ▼ Edit ▼ | Settings • Reset •               | Tools • Mode •    | Standard Functio    | ons • Special Fun | ctions • Refresh [ | Dashboard Help     | -                |                    |                    |                   |          |   |                                        |
|                       | ustomer Ser  | rvice • Purchasing               | • Warehouse • 9   | Sales Analysis 👻 Sa | ales Managemen    | t • Accounting M   | enu 👻 File Mainter | ance 👻 Utility N | Menu 🔹 Optional    | Systems • Quick Se | arch 🕶            |          |   |                                        |
| Shortcuts             | Applicat     | ion                              |                   |                     |                   |                    |                    |                  |                    |                    |                   |          | 8 | Customers                              |
| touts                 |              |                                  |                   |                     |                   |                    |                    |                  |                    |                    |                   |          |   | omer                                   |
|                       | Fin          | ancial Statement D               | escription Maint  | enance              |                   |                    |                    |                  |                    |                    |                   |          |   | ß                                      |
| History               |              |                                  |                   |                     |                   |                    |                    |                  |                    |                    |                   |          |   | 1                                      |
| , Ž                   | Sct          | hedule                           |                   |                     |                   | S                  |                    |                  |                    |                    |                   |          |   | Vendors                                |
| 1                     | Lin          | e Number                         |                   |                     |                   | 040                |                    |                  |                    |                    |                   |          |   |                                        |
| Terminal              |              |                                  |                   |                     |                   |                    |                    |                  |                    |                    |                   |          |   | Prod                                   |
| . 💾                   |              | Description                      |                   |                     |                   | Total Net Sales    |                    |                  |                    |                    |                   |          |   |                                        |
| B                     |              | Reverse Sign (Y/N)               |                   |                     |                   | N                  |                    |                  |                    |                    |                   |          |   | oku                                    |
| MDS Menu              |              | Print Total                      |                   |                     |                   | 5                  |                    |                  |                    |                    |                   |          |   | 2                                      |
| Ë,                    |              | Add To Total 1                   |                   |                     |                   | _                  |                    |                  |                    |                    |                   |          |   | Product Lookup : 11:42:11 AM Customer. |
|                       |              | Add to Total 2                   |                   |                     |                   | _                  |                    |                  |                    |                    |                   |          |   | A                                      |
| Find                  |              | Add to Total 3<br>Add to Total 4 |                   |                     |                   | -                  |                    |                  |                    |                    |                   |          |   | Cust                                   |
| Tasks                 |              | Add to Total 5                   |                   |                     |                   | -                  |                    | No               | te                 |                    |                   |          |   | mer                                    |
|                       |              | ine Spacing                      |                   |                     |                   | -                  |                    |                  | _INE = 000 Field 1 | and 12             |                   |          |   | L                                      |
| 2<br>2                |              | Line# / Line#                    |                   |                     |                   | 1                  |                    |                  | n be input.        |                    |                   |          |   |                                        |
| Charts Key Indicators |              | Suppress Variance                | e (Y/N)           |                     |                   | N                  | -                  |                  | .INE # 000 then Fi | ields 1-11         |                   |          |   |                                        |
| Key                   |              |                                  | ,                 |                     |                   |                    |                    |                  | n be input.        |                    |                   |          |   |                                        |
| Indio                 | 12.          | Line#/Calc of %                  |                   |                     |                   |                    |                    |                  |                    |                    |                   |          |   |                                        |
| ators                 |              |                                  |                   |                     |                   |                    |                    |                  |                    |                    |                   |          |   |                                        |
|                       | Pleas        | e make a selectior               | n, OK/END to Save | or Cancel           |                   |                    |                    |                  |                    |                    |                   |          |   |                                        |
|                       |              |                                  |                   |                     |                   |                    |                    |                  |                    |                    |                   |          |   |                                        |
|                       |              |                                  |                   |                     |                   |                    |                    |                  |                    |                    |                   |          |   |                                        |
|                       | Help         | Ok/End                           | Insert            | Delete              | Prev              | Next               |                    | Cancel           | (U) off            | Popup              | Duplicate         |          |   |                                        |
|                       | The System   | is House Operator:               | :os Ready.        |                     |                   |                    |                    |                  |                    | 8/                 | 11/2017 14:57 CAP | NUM SCRL |   |                                        |

### **C/A Account Description**

3

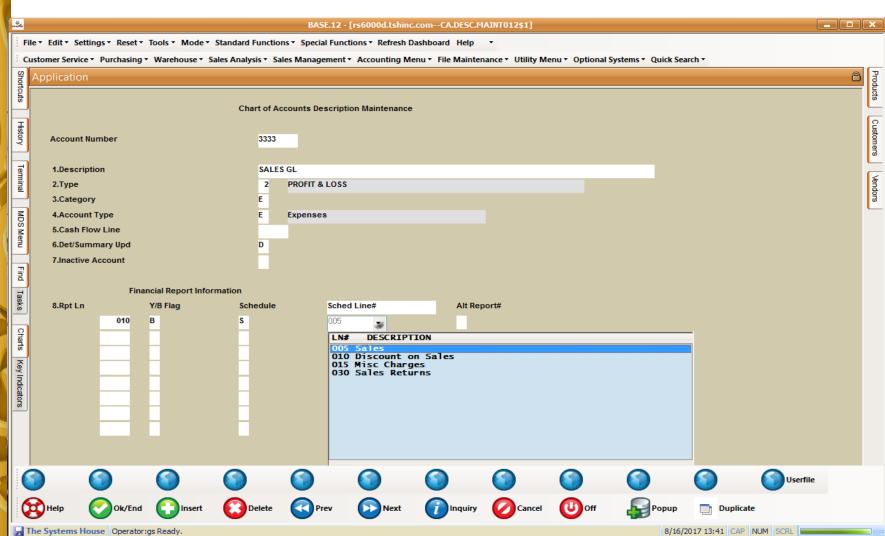

#### Financials – Supporting Schedule S – Net Sales

| - r |                                                                                                    |     |                     |                                                                  |                                            |                                     |                                              |                                               |                                                        |                                             |         |
|-----|----------------------------------------------------------------------------------------------------|-----|---------------------|------------------------------------------------------------------|--------------------------------------------|-------------------------------------|----------------------------------------------|-----------------------------------------------|--------------------------------------------------------|---------------------------------------------|---------|
|     | Preview                                                                                                  |     | Design              | Open                                                             | Save                                       |                                     |                                              |                                               |                                                        |                                             |         |
|     | Preview                                                                                                  | •   |                     |                                                                  | 0% 💌                                       |                                     |                                              |                                               |                                                        | Business Obj                                | Jects I |
|     | <ul> <li>Base Medical Su</li> <li>Consolidated</li> <li>The Company (</li> <li>The Systems Ho</li> </ul> | (40 | <b>S</b>            | Click Below to View:                                             |                                            | Financ                              | ial Data Report Fo<br>Run on 08/17/          | or Periods 1707 to 1<br>/17 3:47 pm           | 707                                                    | Page 5 of 12                                |         |
|     |                                                                                                    | I   |                     | <u>MTD Financias</u><br>Quarterly Financias<br>Yearly Financials | Actuals<br><u>Mtd</u><br>Qtr<br><u>Ytd</u> | Budgets<br><u>Mtd</u><br>Qtr<br>Ytd | Budget vs Actuals (PCT)<br>Mtd<br>Qtr<br>Ytd | Last Year Actuals<br><u>Mtd</u><br>Qtr<br>Ytd | Actuals vs Last Year (PCT)<br><u>Mtd</u><br>Qtr<br>Ytd | Revised Budgets<br><u>Mtd</u><br>Qtr<br>Ytd |         |
|     |                                                                                                    |     | Total Capital       |                                                                  | \$(183,703.67)                             | \$0.00                              |                                              | \$58.85                                       | -183,762.52 -312,255.7                                 | \$0.00                                      |         |
|     |                                                                                                    |     |                     |                                                                  | \$(183,703.67)<br>\$1,831,113.85           | \$0.00<br>\$0.00                    |                                              | \$58.85<br>\$2,044,021.11                     | -183,762.52 -312,255.7<br>-212,907.26 -10.42%          | \$0.00<br>\$0.00                            |         |
|     |                                                                                                    |     | Report/Schedu       | ile Cash Flow                                                    | Statement                                  |                                     |                                              |                                               |                                                        |                                             |         |
|     |                                                                                                    |     | Operating Activitie | 25                                                               | \$(5,300.00)                               | \$0.00                              | 5,300.00                                     | \$1,434.00                                    | -8,734.00 -489.60%                                     | \$0.00                                      |         |
| 1   |                                                                                                    |     |                     |                                                                  | \$(5,300.00)<br>\$31,218.80                | \$0.00<br>\$0.00                    |                                              | \$1,434.00<br>\$(1,984,250.85)                | -8,734.00 -489.80%<br>1,995,467.45 -101.59%            | \$0.00<br>\$0.00                            |         |
|     |                                                                                                    |     |                     |                                                                  |                                            | \$0.00                              |                                              | \$(1,904,200.80)                              | -55,817.59                                             | \$0.00                                      |         |
|     |                                                                                                    |     | Depreciation and a  | imortization                                                     | \$(55,817.59)<br>\$(55,817.59)             | \$0.00                              |                                              | \$0.00                                        | -55,817.59                                             | \$0.00                                      |         |
|     |                                                                                                    |     |                     |                                                                  | \$(18,252.28)                              | \$0.00                              | 18,252.28                                    | \$25,094,908.15                               | -25,113,160.43 -100.07%                                | \$0.00                                      |         |
|     |                                                                                                    |     | Adjustments to net  | tincome                                                          | \$2,150.00                                 | \$0.00                              | -2,150.00                                    | \$(179.53)                                    | 2,329.53 -1,297.57%                                    | \$0.00                                      |         |
|     |                                                                                                    |     |                     |                                                                  | \$2,150.00<br>\$2,519.15                   | \$0.00<br>\$0.00                    |                                              | \$(179.53)<br>\$1,215,122.04                  | 2,329.53 -1,297.57%<br>-1,212.602.89 -99.79%           | \$0.00<br>\$0.00                            |         |
| 1   | G, I                                                                                                    | 6   | Report/Schedu       | ile Net Sales                                                    | \$2,013.10                                 | \$0.00                              | -2,010.10                                    | \$1,213,122.04                                | -1,212,002.00 -33.13%                                  | 30.00                                       | "       |
|     |                                                                                                    | Ч   | Sales               | Net Sales                                                        | \$(25.00)                                  | \$0.00                              | 25.00                                        | \$0.00                                        | -25.00                                                 | \$0.00                                      |         |
|     |                                                                                                    |     |                     |                                                                  | \$(25.00)                                  | \$0.00                              | 25.00                                        | \$0.00                                        | -25.00                                                 | \$0.00                                      |         |
|     |                                                                                                    |     |                     |                                                                  | \$(38,971.80)                              | \$0.00                              | 38,971.80                                    | \$(29,939.50)                                 | -9,032.30 30.17%                                       | \$0.00                                      |         |
|     |                                                                                                    |     | Discount on Sales   |                                                                  | \$0.00                                     | \$0.00                              |                                              | \$0.00                                        | 0.00                                                   | \$0.00                                      |         |
| ١   |                                                                                                    |     |                     |                                                                  | \$0.00<br>\$738.11                         | \$0.00                              |                                              | \$0.00<br>\$(26.67)                           | 0.00 764.78 -2,867.57%                                 | \$0.00<br>\$0.00                            |         |
|     |                                                                                                    |     | Misc Charges        |                                                                  | \$0.00                                     | \$0.00                              |                                              | \$0.00                                        | 0.00                                                   | \$0.00                                      |         |
| 1   |                                                                                                    |     | mise enarges        |                                                                  | \$0.00                                     | \$0.00                              |                                              | \$0.00                                        | 0.00                                                   | \$0.00                                      |         |
|     |                                                                                                    |     |                     |                                                                  | \$(8.72)                                   | \$0.00                              | 8.72                                         | \$(319.08)                                    | 310.30 -97.27%                                         | \$0.00                                      | $\Box$  |
|     |                                                                                                    | Þ   |                     |                                                                  |                                            |                                     |                                              |                                               |                                                        |                                             |         |

## Financials – Supporting Schedule S – Net Sales

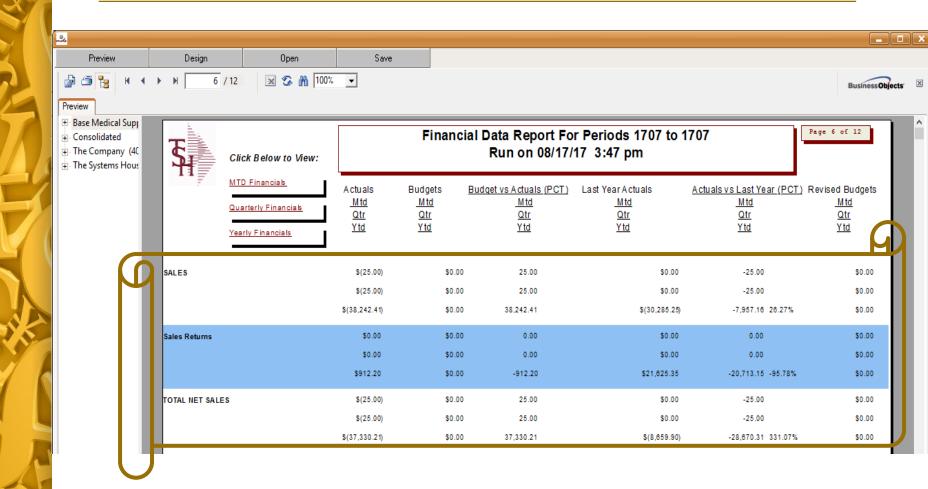

## Financial Statement J/E Maintenance

|                | BASE.12 - [rs6000d.tshinc.com-BASE.12-JE.FIN.INPUT010\$1]                                                                                                    |                     |                    |               |                     |            |                 |                 |            |              |             |                   |            |   |           |
|----------------|----------------------------------------------------------------------------------------------------|---------------------|--------------------|---------------|---------------------|------------|-----------------|-----------------|------------|--------------|-------------|-------------------|------------|---|-----------|
| 1              | File × Edit × Settings × Reset × Tools × Mode × Standard Functions × Special Functions × Refresh Dashboard Help ×                                                     |                     |                    |               |                     |            |                 |                 |            |              |             |                   |            |   | <u> </u>  |
|                | Customer Service * Purchasing * Warehouse * Sales Analysis * Sales Management * Accounting Menu * File Maintenance * Utility Menu * Optional Systems * Quick Search * |                     |                    |               |                     |            |                 |                 |            |              |             |                   |            |   |           |
|                |                                                                                                    |                     |                    |               |                     |            |                 |                 |            |              |             |                   |            | 8 | P         |
| Shortcuts      | Арр                                                                                                    | oncation            |                    |               |                     |            |                 |                 |            |              |             |                   |            | ۵ | Products  |
| T S            | Financial Statement Journal Entry Input                                                                                                    |                     |                    |               |                     |            |                 |                 |            |              |             |                   |            |   | ŝ         |
|                |                                                                                                    |                     |                    |               |                     |            |                 |                 |            |              |             |                   |            |   | 2         |
| Terminal       |                                                                                                    | Company             | Company 01         |               | Base Medical Supply |            |                 | Journal Entry # |            |              | 100022      |                   |            |   | Customers |
| <u> </u>       |                                                                                                    | Fiscal<br>Reference | Period             |               | 17                  | 1707       |                 | Cont            | rol Total  |              | 0.00        |                   |            |   | en S      |
| History        |                                                                                                    | Source              | . <del>п</del>     |               | JE                  | 5          |                 |                 |            |              |             |                   |            |   | <u> </u>  |
| l or           |                                                                                                    | Description         |                    | Vehicle L     | oan                 |            |                 |                 |            |              |             |                   |            |   | Vendors   |
| -              |                                                                                                    |                     |                    |               |                     |            |                 |                 |            |              |             |                   |            |   | ß         |
| MDS Menu       |                                                                                                    | Line# Account #     |                    | Debits        |                     |            |                 | Credits         |            |              | Description |                   |            |   |           |
| 1 enu          |                                                                                                    | 2                   | 10000              |               |                     | 200.00     |                 | oround          |            | Decemption   |             |                   |            |   |           |
|                |                                                                                                    | 1.                  | 01-1520            |               |                     |            |                 |                 | -15000.00  | VEHICLES     |             |                   |            |   |           |
| Find           |                                                                                                    | 2.                  | 01-2605            | -             |                     |            | 15000.00        |                 |            | NOTE PAYABLE | E - VEHICLE |                   |            |   |           |
| Tasks          |                                                                                                    | 3.                  |                    |               |                     |            |                 |                 |            |              |             |                   |            |   |           |
| ŝ              |                                                                                                    | 5.                  |                    |               |                     |            |                 |                 |            |              |             |                   |            |   |           |
| 9              |                                                                                                    | 9 п.                | an tha fi          |               | -1:                 |            |                 |                 |            |              | Inenele     | I Ctatan          |            | 4 |           |
| Charts         |                                                                                                    | l nu                | CE TUE TI          | nancii        | ai jour             | 'nai ent   | ry is ent       | erea ya         | ju need    | to run r     | INANCIA     | ıl Statem         | IENT       |   |           |
| Key            |                                                                                                    |                     |                    | I             | /F IIn              | date fo    | <u>r them t</u> | n annea         | in on the  | , financi    | iale        |                   |            |   |           |
| Indio          | ll                                                                                                    | 10.                 |                    |               | / L OP              |            |                 |                 |            |              |             |                   |            |   |           |
| Key Indicators |                                                                                                    | Entor line pu       | mber to change/de  | loto (A)dd a  | line or 0 to a      | aant .     |                 |                 |            |              |             |                   |            |   |           |
| 1              |                                                                                                    | Litter litte hu     | mber to change/de  | iete, (A)ud a | inte or o to ac     | cept:      |                 |                 |            |              |             |                   |            |   |           |
|                | <b>O</b> F                                                                                                    | Period              | Refnumbe           | Source        | Desc                | $\bigcirc$ | $\bigcirc$      | $\bigcirc$      | $\bigcirc$ |              | $\bigcirc$  |                   | $\bigcirc$ |   |           |
| (              |                                                                                                    | Help                | Ok/End             | Insert        | Delete              | Prev       | Next            |                 |            | Off          | Popup       | Duplicate         |            |   |           |
| H              | The S                                                                                                    | ystems Hous         | e Operator:gs Read | у.            |                     |            |                 |                 |            |              | 8/21/2      | 2017 12:31 CAP NU | M SCRL     | _ |           |

# **Financials with Financial Journal Entries**

|                                       |                          |                 |               |                   | m\ARCHIVE\CAPTURE       |                      |                            |                 |     |
|---------------------------------------|--------------------------|-----------------|---------------|-------------------|-------------------------|----------------------|----------------------------|-----------------|-----|
| Preview                               | Design                   | Open            | Sa            | ive               |                         |                      |                            |                 |     |
| ) 🍜 🏪 🕴 🖣                             | ▶ ₩ <u>2</u> /12         | 🗵 🌫 🕅 🛛         | UU% <u>-</u>  |                   |                         |                      |                            | Business Object | ts' |
| Base Medical Supp<br>Consolidated     | E.                       |                 |               | Financi           | al Data Report F        | or Periods 1707 to 1 | 1707                       | Page 2 of 12    | 1   |
| The Company (40<br>The Systems Hous   | Click                    | Below to View:  |               |                   |                         | I                    |                            |                 |     |
| ·                                     | MTD F                    | inancials       | Actuals       |                   | Budget vs Actuals (PCT) |                      | Actuals vs Last Year (PCT) | Revised Budgets | I   |
|                                       | Quarte                   | erly Financials | Mtd<br>Qtr    | <u>Mtd</u><br>Qtr | <u>Mtd</u><br>Qtr       | <u>Mtd</u><br>Qtr    | <u>Mtd</u><br>Qtr          | Mtd<br>Qtr      | I   |
|                                       | Yearly                   | Financials      | Ytd           | Ytd               | Ytd                     | Ytd                  | Ytd                        | Ytd             |     |
|                                       |                          |                 |               |                   |                         |                      |                            |                 |     |
|                                       | Inventories              |                 | \$(55,817.59) | \$0.00            | 55,817.59               | \$0.00               | -55,817.59                 | \$0.00          | I   |
|                                       |                          |                 | \$(55,817.59) | \$0.00            | 55,817.59               | \$0.00               | -55,817.59                 | \$0.00          |     |
|                                       |                          | 3               | 25,084,925.05 | \$0.00            | -25,084,925.05          | \$25,095,007.25      | -10,082.20 -0.04%          | \$0.00          |     |
|                                       | In ventory Accrual       |                 | \$(2,600.00)  | \$0.00            | 2,800.00                | \$0.00               | -2,600.00                  | \$0.00          |     |
|                                       |                          |                 | \$(2,800.00)  | \$0.00            | 2,600.00                | \$0.00               | -2,600.00                  | \$0.00          |     |
|                                       |                          |                 | \$(2,129.64)  | \$0.00            | 2,129.64                | \$327.50             | -2,457.14 -750.27%         | \$0.00          |     |
|                                       | Prepaid Insurance        |                 | \$0.00        | \$0.00            | 0.00                    | \$0.00               | 0.00                       | \$0.00          |     |
|                                       |                          |                 | \$0.00        | \$0.00            | 0.00                    | \$0.00               | 0.00                       | \$0.00          |     |
|                                       |                          |                 | \$113.75      | \$0.00            | -113.75                 | \$113.75             | 0.00 0.00%                 | \$0.00          |     |
|                                       | Equipment And Furnishi   | ings            | \$0.00        | \$0.00            | 0.00                    | \$0.00               | 0.00                       | \$0.00          |     |
|                                       |                          |                 | \$0.00        | \$0.00            | 0.00                    | \$0.00               | 0.00                       | \$0.00          |     |
| _                                     |                          |                 | \$34,476.29   | \$0.00            | -34,476.29              | \$34,476.29          | 0.00 0.00%                 | \$0.00          |     |
| e e e e e e e e e e e e e e e e e e e | Vehicles                 |                 | \$(15,000.00) | \$0.00            | 15,000.00               | \$0.00               | -15,000.00                 | \$0.00          | 1   |
|                                       |                          |                 | \$(15,000.00) | \$0.00            | 15,000.00               | \$0.00               | -15,000.00                 | \$0.00          |     |
|                                       |                          |                 | \$113,606.42  | \$0.00            | -113,606.42             | \$128,606.42         | -15,000.00 -11.66%         | \$0.00          |     |
| U                                     | Accumulated Depreciation | on              | \$0.00        | \$0.00            | 0.00                    | \$0.00               | 0.00                       | \$0.00          | Ĩ   |
|                                       |                          |                 | \$0.00        | \$0.00            | 0.00                    | \$0.00               | 0.00                       | \$0.00          |     |
|                                       |                          |                 | \$(95,230.00) | \$0.00            | 95,230.00               | \$(95,230.00)        | 0.00 0.00%                 | \$0.00          |     |

# **Financials with Financial Journal Entries**

|                              |                        |                |                                                | 5000 LL 1:  |                        |                   |                            |                   |  |  |
|------------------------------|------------------------|----------------|------------------------------------------------|-------------|------------------------|-------------------|----------------------------|-------------------|--|--|
| Preview                      | Design                 | Open           | Sa                                             |             | n\ARCHIVE\CAPTURE      |                   |                            |                   |  |  |
|                              |                        |                |                                                | ve          |                        |                   |                            |                   |  |  |
|                              | ► H 4 / 12             | 💌 🧐 🖍 100%     | <b>–</b>                                       |             |                        |                   |                            | Business Objects  |  |  |
| Preview<br>Base Medical Supp |                        |                |                                                |             |                        |                   |                            |                   |  |  |
| Consolidated                 |                        |                | Financial Data Report For Periods 1707 to 1707 |             |                        |                   |                            |                   |  |  |
| The Company (40              | Click                  | Below to View: |                                                |             | Run on 08/2            | 1/17 12:36 pm     |                            |                   |  |  |
| The Systems Hous             |                        | in no ni ni ni |                                                |             |                        |                   |                            |                   |  |  |
|                              | - MIDP                 | inancials A    | Actuals                                        | Budgets     | Budget vs Actuals (PCT |                   | Actuals vs Last Year (PCT) |                   |  |  |
|                              | Quarte                 | rly Financials | <u>Mtd</u><br>Qtr                              | Mtd<br>Qtr  | <u>Mtd</u><br>Qtr      | <u>Mtd</u><br>Qtr | <u>Mtd</u><br>Qtr          | <u>Mtd</u><br>Qtr |  |  |
|                              | Yearly                 | Financials     | Ytd                                            | <u>Y td</u> | Ytd                    | Ytd               | <u>Ytd</u>                 | <u>Ytd</u>        |  |  |
|                              |                        |                |                                                |             |                        |                   |                            |                   |  |  |
|                              | Notes Payable          |                | \$0.00                                         | \$0.00      | 0.00                   | \$0.00            | 0.00                       | \$0.00            |  |  |
|                              |                        |                | \$0.00                                         | \$0.00      | 0.00                   | \$0.00            | 0.00                       | \$0.00            |  |  |
|                              |                        | \$1            | 177,833.56                                     | \$0.00      | -177,833.56            | \$177,833.56      | 0.00 0.00%                 | \$0.00            |  |  |
|                              | Line Of Credit         |                | \$0.00                                         | \$0.00      | 0.00                   | \$0.00            | 0.00                       | \$0.00            |  |  |
|                              |                        |                | \$0.00                                         | \$0.00      | 0.00                   | \$0.00            | 0.00                       | \$0.00            |  |  |
|                              |                        | \$1            | 115,000.00                                     | \$0.00      | -115,000.00            | \$115,000.00      | 0.00 0.00%                 | \$0.00            |  |  |
| 11                           | Note Payable - Vehicle | \$             | (15,000.00)                                    | \$0.00      | 15,000.00              | \$0.00            | -15,000.00                 | \$0.00            |  |  |
|                              |                        | \$             | (15,000.00)                                    | \$0.00      | 15,000.00              | \$0.00            | -15,000.00                 | \$0.00            |  |  |
|                              |                        | s              | \$25,249.81                                    | \$0.00      | -25,249.81             | \$40,249.81       | -15,000.00 -37.27%         | \$0.00            |  |  |
| U                            | Total Liabilities      | \$             | (17,150.00)                                    | \$0.00      | 17,150.00              | \$623.53          | -17,773.53 -2,850.47       | % \$0.00          |  |  |
|                              |                        | \$             | (17,150.00)                                    | \$0.00      | 17,150.00              | \$623.53          | -17,773.53 -2,850.47       | % \$0.00          |  |  |
|                              |                        | \$(16,3        | 303,904.56)                                    | \$0.00      | 16,303,904.56          | \$(718,209.57)    | -15,585,894.99 2,170.08%   | \$0.00            |  |  |
|                              | Common Stock           |                | \$0.00                                         | \$0.00      | 0.00                   | \$0.00            | 0.00                       | \$0.00            |  |  |
|                              |                        |                | \$0.00                                         | \$0.00      | 0.00                   | \$0.00            | 0.00                       | \$0.00            |  |  |
|                              |                        | s              | \$18,416.00                                    | \$0.00      | -16,416.00             | \$16,416.00       | 0.00 0.00%                 | \$0.00            |  |  |
|                              | Retained Earnings      | \$(1           | 183,703.67)                                    | \$0.00      | 183,703.67             | \$58.85           | -183,762.52 -312,255.      | 7 \$0.00          |  |  |
|                              |                        | \$(1           | 183,703.67)                                    | \$0.00      | 183,703.67             | \$58.85           | -183,762.52 -312,255.      | 7 \$0.00          |  |  |
|                              |                        | \$1,8          | 359,978.91                                     | \$0.00      | -1,859,978.91          | \$2,072,886.17    | -212,907.28 -10.27%        | \$0.00            |  |  |
|                              |                        |                |                                                |             |                        |                   |                            |                   |  |  |

# **Inventory Accrual**

#### What is an accrual?

When you voucher an invoice or bill, the liability is recorded in the general ledger; when you receive a product or inventory, it is recorded in the general ledger. At the end of each period we need to make sure that expenses are recorded for all goods and services you have received during the period.

In order to be compliant with GAAP (Generally Accepted Accounting principles), a company must include in its financial statements all expenses that are incurred during the year, as well as all income earned during the year. This requires that we process 'accruals' for payables and receivables that are outstanding at the end of a period or at minimum end of year.

# Parameter and General Ledger Control

- ✓ If PARAMETER UPDATE.RCPTS.GLA is set to Y then the 'Simple Accrual Method' is in place. And all transactions for receipts and receipts adjustments (POR & PRA ) will update to the GL.
- Accrual general ledger number should have description setup as 'Inventory Received but not Vouchered'. (Example 01-1410)
- Default general ledger code for inventory vendors would be the accrual general ledger (1410) – And when you voucher the inventory to pay a vendor it will come out of the 'Inventory Received but not Vouchered' account.
- At the end of the accounting period the amount open in the 1410 account is the 'Accrual' for the goods you have not paid for.

## **General Ledger Control**

#### BASE.12 - [rs6000d.tshinc.com-BASE.12-GL.CONT-MAINT008\$1]

File • Edit • Settings • Reset • Tools • Mode • Standard Functions • Special Functions • Refresh Dashboard Help

Customer Service \* Purchasing \* Warehouse \* Sales Analysis \* Sales Management \* Accounting Menu \* File Maintenance \* Utility Menu \* Optional Systems \* Quick Search \*

| Shortcuts      | pplication                                         |                      |                           |           |  |  |  |  |  |  |  |  |
|----------------|----------------------------------------------------|----------------------|---------------------------|-----------|--|--|--|--|--|--|--|--|
| tcuts          |                                                    |                      |                           |           |  |  |  |  |  |  |  |  |
|                | GENERAL LEDG                                       | SER CONTROL          |                           |           |  |  |  |  |  |  |  |  |
| Terminal       | CODE 001                                           |                      |                           |           |  |  |  |  |  |  |  |  |
| inal           |                                                    | o                    |                           |           |  |  |  |  |  |  |  |  |
|                | 1.A/R G/L NO                                       | 01-1200              | 19.INVENTORY G/L NO       | 01-1400   |  |  |  |  |  |  |  |  |
| History        | 2.SALES G/L NO                                     | 01-3333              | 20.INV ACCRUAL G/L NO     | 01-1410   |  |  |  |  |  |  |  |  |
| ĮĮŽ            | 3.RTNS G/L NO                                      | 01-8888              | 21.INV PUR PRC VAR G/L    | 01-7190   |  |  |  |  |  |  |  |  |
|                | 4.COST GOODS SOLD G/L                              | 01-5000              | 22.INVENT SUSP G/L NO     | 01-7190   |  |  |  |  |  |  |  |  |
| MDS            | 5.FRT G/L NO                                       | 01-5220              | 23.FREIGHT IN G/L NO      | 01-5210   |  |  |  |  |  |  |  |  |
| MDS Menu       | 6.DISC G/L NO                                      | 01-4500              | 24.CONS INV G/L NO        | 01-7190   |  |  |  |  |  |  |  |  |
|                | 7.MISC CHARGES G/L NO                              | 01-9020              | 25.CHARGE BACK G/L NO     | 01-1000   |  |  |  |  |  |  |  |  |
| -              | 8.VEND RET G/L NO                                  | 01-1290              | 26.SERV LAB G/L NO        | 01-6140   |  |  |  |  |  |  |  |  |
| Find           | 9.RESTCK CH G/L NO                                 | 01-5090              | 27.INV. RAW G/L NO        | 01-6140   |  |  |  |  |  |  |  |  |
| Tasks          | 10.SERVICE CHG G/L NO                              | 01-9010              |                           |           |  |  |  |  |  |  |  |  |
| Ś              | 11.CC BANK UPD G/L NO                              | 01-7160              | 28.INV. INT G/L NO        |           |  |  |  |  |  |  |  |  |
|                | 12.DS FRT G/L NO                                   | 01-5230              | 29.FIRST CST G/L NO       |           |  |  |  |  |  |  |  |  |
| Charts         | 13.DS MISC G/L NO                                  | 01-9020              | 30.OCEAN FRT G/L NO       |           |  |  |  |  |  |  |  |  |
|                | 14.P/I VAR. G/L NO                                 | 01-5080              | 31.INV. INS G/L NO        |           |  |  |  |  |  |  |  |  |
| Key Indicators | 15.REBATES REC. G/L NO                             | 01-5110              | 32.INV. DUTY G/L NO       |           |  |  |  |  |  |  |  |  |
| Idica          |                                                    |                      | 33.INV. BROK G/L NO       |           |  |  |  |  |  |  |  |  |
| tors           | 16.ACCRUAL for A/R G/L                             | 01-6140              | 34.INLND FRT G/L NO       |           |  |  |  |  |  |  |  |  |
|                | 17.ACCRUAL for SLS G/L                             | 01-1025              |                           |           |  |  |  |  |  |  |  |  |
|                | 18.ACCRUAL for COGS G/L                            | 01-6400              |                           |           |  |  |  |  |  |  |  |  |
|                |                                                    |                      |                           |           |  |  |  |  |  |  |  |  |
|                | Please make a selection, OK/END to Save,or Cance   | I                    |                           |           |  |  |  |  |  |  |  |  |
|                |                                                    | S                    |                           | S         |  |  |  |  |  |  |  |  |
|                | 🚯 Help 📀 Ok/End <table-cell> Insert 🔞</table-cell> | Delete Prev 🕞 Next 🧃 | Inquiry Ocancel Off Popup | Duplicate |  |  |  |  |  |  |  |  |

The Systems House Operator:gs Ready

nde

8/21/2017 15:24 CAP NUM SCRL

Products

Customers

Vendors

## **Automated vs Manual**

- Automated (Standard Option for MDS) Updates the accrual account based upon the purchase orders at the end of the period and creates an auto reversing journal entry each period. No manual entries needed.
- Manual (Simple Option) The amount in the inventory received but not vouchered (1410) account is your accrual amount. At the end of the period if a vendor invoices you at a higher or lower cost then what you had received it at, you would need to manually record a journal entry to bring the inventory received but not vouchered back to zero. The offset account in the journal entry is up to you.
- Both are simple and easy to use for those who want more control the simple entry allows you to have full visibility and make your own decisions on accruals.

## **Accrual Journal Entry**

#### BASE.12 - [rs6000d.tshinc.com-BASE.12-GL.JE.INQ011\$1]

File \* Edit \* Settings \* Reset \* Tools \* Mode \* Standard Functions \* Special Functions \* Refresh Dashboard Help \*

nde

Customer Service \* Purchasing \* Warehouse \* Sales Analysis \* Sales Management \* Accounting Menu \* File Maintenance \* Utility Menu \* Optional Systems \* Quick Search \*

| Shortcuts      | Applicatio  | n               |                        |              |                     |             |            |            |        |       |                 |              |          |           |
|----------------|-------------|-----------------|------------------------|--------------|---------------------|-------------|------------|------------|--------|-------|-----------------|--------------|----------|-----------|
| cuts           |             |                 |                        | G/L          | J/E                 | Inquiry     |            |            |        |       |                 |              |          | Products  |
| Теп            |             |                 |                        |              |                     |             |            |            |        |       |                 |              |          |           |
| Terminal       | Co#<br>J/E# |                 | 01 Base M<br>004252    | Base Medical | Base Medical Supply |             |            |            | Found  |       | 2               |              |          | Customers |
| Ŧ              | Refer#      |                 | 004232                 |              |                     |             |            |            |        |       |                 |              |          |           |
| History        | Period      |                 | 1707                   |              |                     |             |            |            |        |       |                 |              |          | Venuors   |
| E              | Date        |                 | 07/31/17               |              |                     |             |            |            |        |       |                 |              |          | L of      |
| DS M           | Src<br>Desc |                 | IN<br>INVENTORY REC -V | VHS#:001     |                     |             |            |            |        |       |                 |              |          |           |
| MDS Menu       |             |                 |                        |              |                     |             |            |            |        |       |                 |              |          |           |
| Find           | Ln# G/L#    |                 | G/L#                   |              | G/L Desc            |             |            |            |        |       | b#              | Amount       |          |           |
| ă              | 1           | 01-1400         |                        |              | INVENTORY RE        |             |            |            |        |       |                 |              | 2550.00  |           |
| Tasks          | 2 01-1410   |                 |                        |              | INVENTORY RE        | C -WHS#:001 |            |            |        |       |                 |              | -2550.00 |           |
|                | 4           |                 |                        |              |                     |             |            |            |        |       |                 |              |          |           |
| Charts         | 5           |                 |                        |              |                     |             |            |            |        |       |                 |              |          |           |
| 5              | 6           |                 |                        |              |                     |             |            |            |        |       |                 |              |          |           |
| (ey In         | 7           |                 |                        |              |                     |             |            |            |        |       |                 |              |          |           |
| Key Indicators | 8           |                 |                        |              |                     |             |            |            |        |       |                 |              |          |           |
| 2              | 9           |                 |                        |              |                     |             |            |            | Totala |       |                 |              | 0.00     |           |
|                |             |                 |                        |              |                     |             |            |            | Totals |       |                 |              | 0.00     |           |
|                |             |                 |                        |              |                     |             |            |            |        |       |                 |              |          |           |
|                | Enter 'E    | ND' to END this | Inquiry                |              |                     |             |            |            |        |       |                 |              |          |           |
|                |             | $\bigcirc$      | $\bigcirc$             | $\bigcirc$   |                     | $\bigcirc$  | $\bigcirc$ | $\bigcirc$ |        |       | $\bigcirc$      | $\bigcirc$   |          |           |
| C              | Help        | Ok/En           | d 🚺 Insert             | Delete       | Prev                | Next        |            | Cancel     | Off    | Popup | Duplicate       | e            |          |           |
|                | The Systems | House Operat    | or:gs Ready.           | -            | -                   | -           | -          | _          | -      |       | 8/21/2017 15:21 | L CAP NUM SC | RL       |           |

# Recap

- Ability to pay and track vouchers/bills by credit card.
- Analysis and adjustments of the cash balance shown on a bank statement, and the amount shown in MDS.
- Option to upload a spreadsheet/text file of your bank statement and match the data to your existing MDS check and cash batches.
- Streamline your financials to your needs.
- Keeping track of inventory received and not vouchered at the end of a specific period.

#### Thank you!

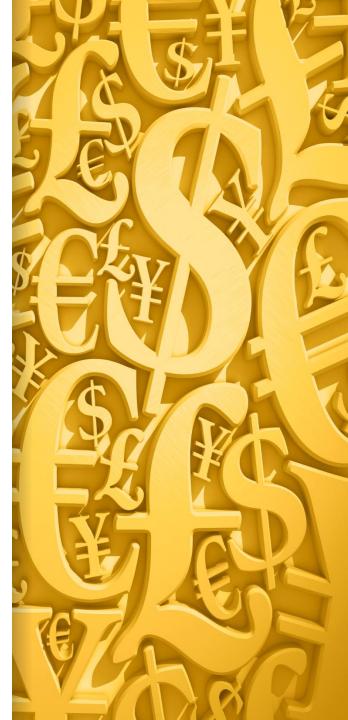